# PORSCHE DESIGN

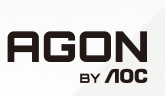

# Εγχειρίδιο χρήστη

# **PD32M**

www.aoc.com ©2022 AOC. All rights reserved

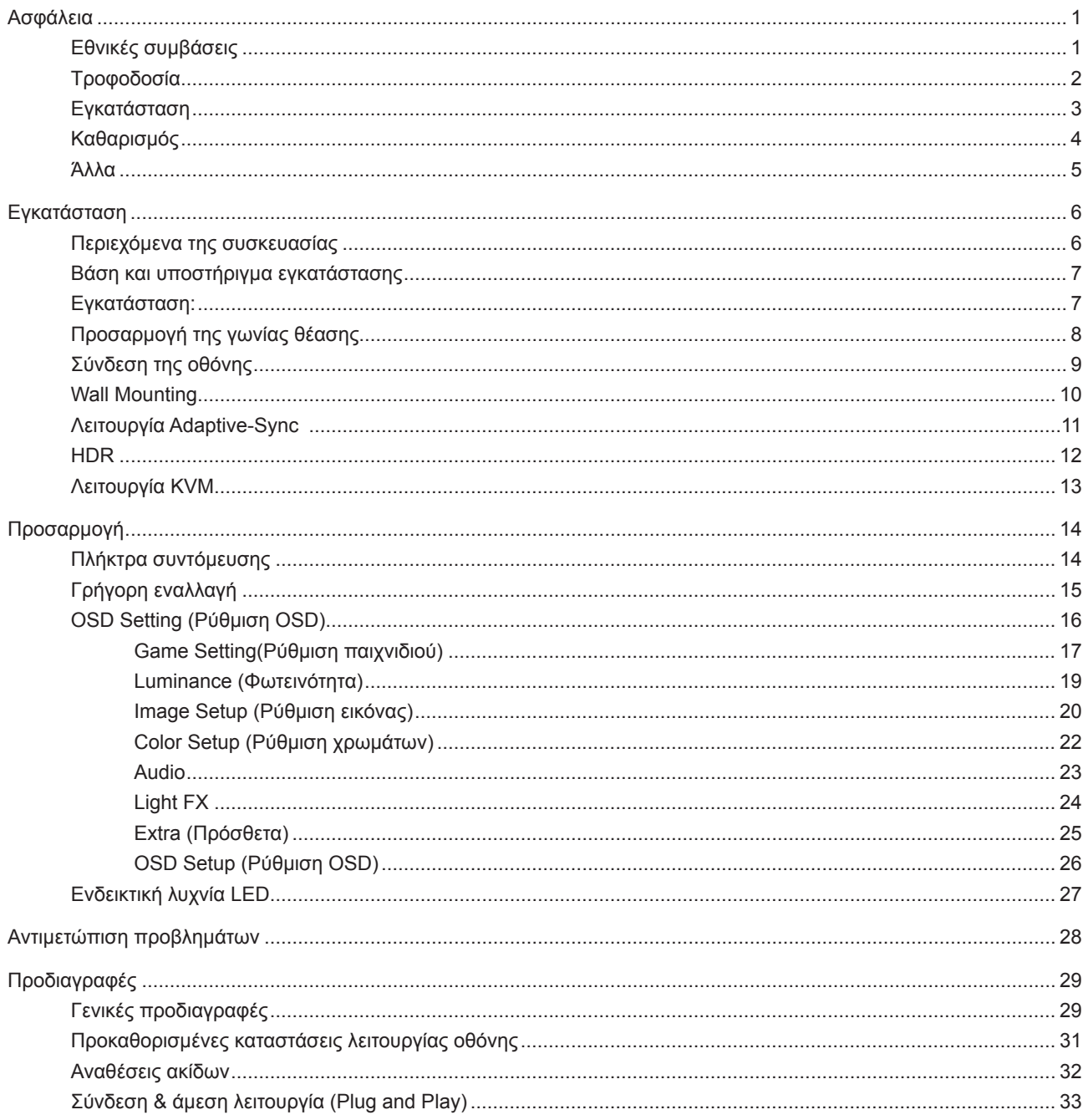

# <span id="page-2-0"></span>**Ασφάλεια**

# **Εθνικές συμβάσεις**

Τα ακόλουθα υποτμήματα περιγράφουν συμβολισμικές συμβάσεις που χρησιμοποιούνται σε αυτό το έγγραφο.

#### **Σημειώσεις, προφυλάξεις και προειδοποιήσεις**

Στο σύνολο του παρόντος οδηγού, ομαδοποιημένο κείμενο ενδέχεται να συνοδεύεται από εικονίδιο και να έχει τυπωθεί με έντονη ή πλάγια γραφή. Οι ομάδες αυτές αποτελούν σημειώσεις, προφυλάξεις και προειδοποιήσεις και χρησιμοποιούνται ως ακολούθως:

### VX

**ΣΗΜΕΙΩΣΗ:** Μια ΣΗΜΕΙΩΣΗ υποδεικνύει σημαντικές πληροφορίες που σας βοηθούν να κάνετε καλύτερη χρήση του συστήματος του υπολογιστή σας.

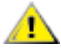

**ΠΡΟΦΥΛΑΞΗ:** Μια ΠΡΟΦΥΛΑΞΗ δηλώνει είτε πιθανή ζημιά στο υλικό είτε απώλεια δεδομένων και σας λέει πώς να αποφύγετε το πρόβλημα.

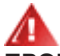

**ΠΡΟΕΙΔΟΠΟΙΗΣΗ:** Η ΠΡΟΕΙΔΟΠΟΙΗΣΗ υποδεικνύει το ενδεχόμενο πρόκλησης σωματικής βλάβης και σας ενημερώνει για το πώς να αποφύγετε το πρόβλημα. Μερικές προειδοποιήσεις ενδέχεται να εμφανίζονται με διαφορετική μορφή και μπορεί να συνοδεύονται από ένα εικονίδιο. Σε τέτοιες περιπτώσεις, η συγκεκριμένη παρουσίαση της προειδοποίησης ανατίθεται από ρυθμιστική Αρχή.

# <span id="page-3-0"></span>**Τροφοδοσία**

Η οθόνη θα πρέπει να λειτουργεί μόνο από τον τύπο της πηγής τροφοδοσίας που δηλώνεται στην ετικέτα. Εάν δεν είστε σίγουροι για τον τύπο τροφοδοσίας της οικίας σας, συμβουλευτείτε τον προμηθευτή σας ή την τοπική εταιρεία παροχής ηλεκτρισμού.

Η οθόνη είναι εφοδιασμένη με γειωμένο βύσμα τριπλής διακλάδωσης, ένα βύσμα με ένα τρίτο ακροδέκτη (γείωση). Αυτό το βύσμα θα εφαρμόσει μόνο σε μια γειωμένη έξοδο τροφοδοσίας ως χαρακτηριστικό ασφαλείας. Στην περίπτωση που η έξοδός σας δεν περιλαμβάνει τρισύρματο βύσμα, ζητήστε από έναν ηλεκτρολόγο να εγκαταστήσει τη σωστή έξοδο ή χρησιμοποιήστε έναν προσαρμογέα για την ασφαλή γείωση της συσκευής. Μην παρακάμψετε το σκοπό της ασφάλειας του γειωμένου βύσματος.

Αποσυνδέστε τη μονάδα κατά τη διάρκεια καταιγίδας ή όταν δεν θα χρησιμοποιηθεί για μεγάλες χρονικές περιόδους. Αυτό θα προστατέψει την οθόνη από ζημίες εξαιτίας αυξομειώσεων του ρεύματος.

Μην υπερφορτώνετε τις ταινίες τροφοδοσίας και τα καλώδια επέκτασης. Η υπερφόρτωση μπορεί να καταλήξει σε φωτιά ή ηλεκτροπληξία.

Για τη διασφάλιση ικανοποιητικής λειτουργίας, χρησιμοποιήστε την οθόνη μόνο με υπολογιστές που περιλαμβάνονται στη λίστα UL που διαθέτουν κατάλληλα διαμορφωμένες υποδοχές με σήμανση μεταξύ 100 - 240V AC, Ελ. τάσης 5A.

Η πρίζα τοίχου θα πρέπει να είναι εγκατεστημένη κοντά στον εξοπλισμό και εύκολα προσβάσιμη.

Ενδείκνυται η χρήση του μόνο με το τροφοδοτικό που παρέχεται Κατασκευαστές: LITE-ON Technology Corp. μοντέλο: PA-1331-99 (19.5Vdc,16.9A) Κατασκευαστές: DELTA ELECTRONICS,INC. μοντέλο: ADP-330CB B (19.5Vdc,16.9A)

# <span id="page-4-0"></span>**Εγκατάσταση**

Μην τοποθετείτε την οθόνη σε ασταθές καρότσι, βάση, τρίποδο, βραχίονα ή τραπέζι. Σε περίπτωση πτώσης της οθόνης, μπορεί να τραυματίσει κάποιο άτομο και να προκαλέσει σοβαρή ζημιά στο προϊόν αυτό. Χρησιμοποιείται μόνο με τροχήλατο έπιπλο, βάση, τρίποδα, βραχίονα ή τραπέζι που προτείνεται από τον κατασκευαστή ή πωλείται με το προϊόν. Ακολουθήστε τις οδηγίες του κατασκευαστή κατά την εγκατάσταση του προϊόντος και χρησιμοποιείτε εξαρτήματα εγκατάστασης που προτείνονται από τον κατασκευαστή. Ένας συνδυασμός προϊόντος και καροτσιού πρέπει να μετακινείται με προσοχή.

Μην ωθείτε ποτέ οποιοδήποτε αντικείμενο στην υποδοχή στο περίβλημα της οθόνης. Μπορεί να καταστρέψει εξαρτήματα του κυκλώματος προκαλώντας πυρκαγιά ή ηλεκτροπληξία. Μην χύνετε ποτέ υγρά στην οθόνη.

Μην τοποθετείτε το μπροστινό μέρος του προϊόντος στο δάπεδο.

Εάν τοποθετήσετε την οθόνη σε τοίχο ή ράφι, χρησιμοποιήστε ένα κιτ εγκατάστασης που έχει εγκριθεί από τον κατασκευαστή και ακολουθήστε τις οδηγίες του.

#### **ΠΡΟΕΙΔΟΠΟΙΗΣΗ: ΓΡΑΜΜΕΣ ΠΑΡΟΧΗΣ! ΚΙΝΔΥΝΟΣ ΓΙΑ ΤΗ ΖΩΗ ΑΠΟ ΗΛΕΚΤΡΟΠΛΗΞΙΑ!**

Λάβετε τα κατάλληλα μέτρα για να αποφύγετε την καταστροφή των γραμμών παροχής (ηλεκτρικό, αέριο, νερό) κατά την τοποθέτηση σε τοίχο.

Αφήνετε χώρο γύρω από την οθόνη όπως φαίνεται πιο κάτω. Διαφορετικά, η κυκλοφορία του αέρα ενδέχεται να είναι ανεπαρκής και συνεπώς η υπερθέρμανση μπορεί να προκαλέσει πυρκαγιά ή φθορά στην οθόνη.

Για την αποφυγή πιθανής φθοράς, για παράδειγμα το ξεφλούδισμα του ταμπλό από τη στεφάνη, βεβαιωθείτε ότι η οθόνη δεν είναι λυγισμένη προς τα κάτω περισσότερο από 5 μοίρες. Εάν ξεπεράσετε τη μέγιστη γωνία των 5 μοιρών όταν γείρετε την οθόνη, η φθορά της οθόνης δεν θα καλυφθεί από την εγγύηση.

Δείτε πιο κάτω τους προτεινόμενους χώρους αερισμού γύρω από την οθόνη όταν η οθόνη είναι εγκατεστημένη στον τοίχο ή στη βάση:

#### **Εγκατάσταση με βάση**

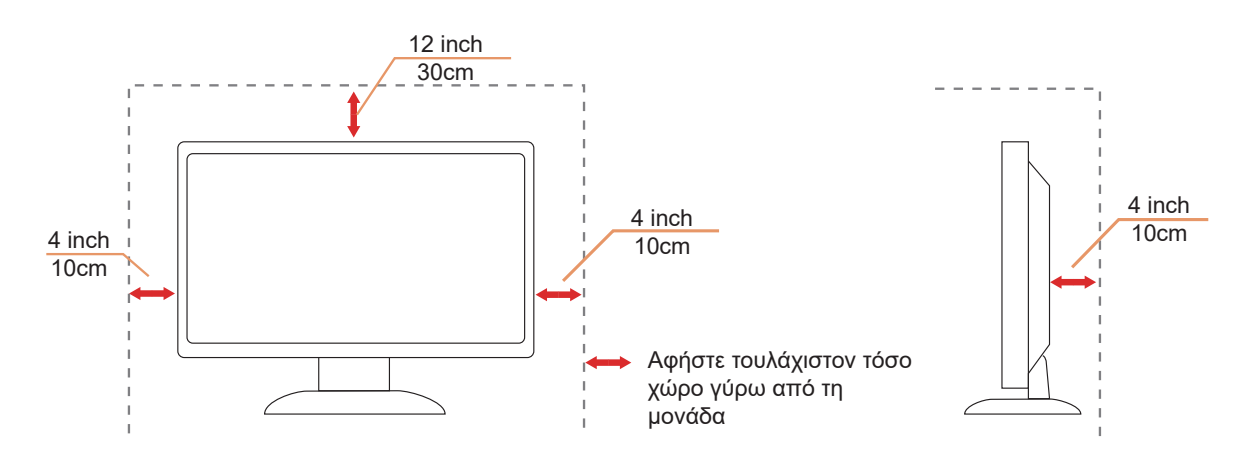

# <span id="page-5-0"></span>**Καθαρισμός**

Καθαρίζετε τακτικά το περίβλημα με ένα βρεγμένο με νερό, μαλακό πανί.

Όταν καθαρίζετε, χρησιμοποιήστε ένα μαλακό βαμβακερό ύφασμα ή πανί από μικροϊνες. Το ύφασμα πρέπει να είναι υγρό και σχεδόν στεγνό, μην αφήνετε υγρά μέσα στη θήκη.

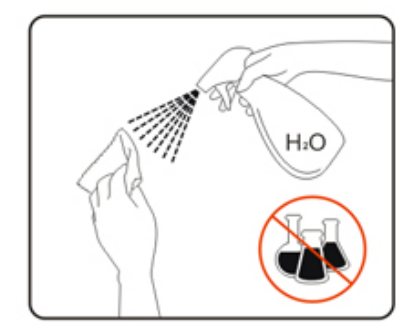

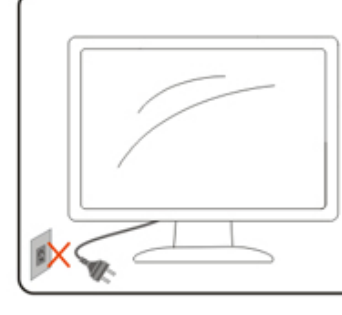

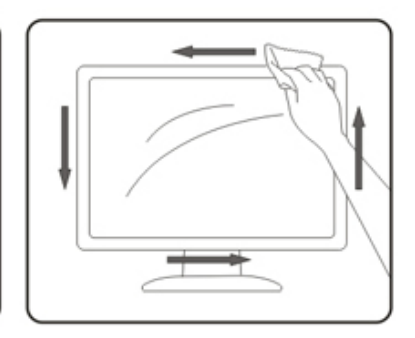

Αποσυνδέστε το καλώδιο τροφοδοσίας πριν τον καθαρισμό του προϊόντος.

## <span id="page-6-0"></span>**Άλλα**

Σε περίπτωση που το προϊόν εκπέμπει παράξενη μυρωδιά, ήχο ή καπνό, αποσυνδέστε ΑΜΕΣΑ την πρίζα τροφοδοσίας και επικοινωνήστε με το ένα κέντρο επισκευών.

Βεβαιωθείτε ότι τα ανοίγματα αερισμού δεν είναι φραγμένα από τραπέζι ή κουρτίνα.

Η οθόνη LCD δεν πρέπει να υποβάλλεται σε έντονες δονήσεις ή κρούσεις κατά τη λειτουργία της.

Μην χτυπάτε ή ρίχνετε την οθόνη κατά τη λειτουργία ή μεταφορά της.

### **ΚΙΝΔΥΝΟΣ ΓΙΑ ΤΗ ΖΩΗ ΚΑΙ ΚΙΝΔΥΝΟΣ ΑΤΥΧΗΜΑΤΩΝ ΓΙΑ ΒΡΕΦΑ ΚΑΙ ΠΑΙΔΙΑ!**

Μην αφήνετε ποτέ τα παιδιά χωρίς επίβλεψη με το υλικό συσκευασίας. Το υλικό συσκευασίας ενέχει κίνδυνο ασφυξίας. Τα παιδιά συχνά υποτιμούν τους κινδύνους.

Κρατάτε πάντα τα παιδιά μακριά από το προϊόν.

Φυλάξτε όλα τα έγγραφα για μελλοντική χρήση. Όταν παραδίδετε αυτό το προϊόν σε τρίτους, συμπεριλάβετε τις οδηγίες εγκατάστασης και τις σημειώσεις ασφαλείας.

Μην τοποθετείτε τη συσκευή κοντά σε πηγή θερμότητας και προστατεύστε την από το άμεσο ηλιακό φως.

Μην εκθέτετε ποτέ τη συσκευή σε υγρασία, συμπύκνωση υδρατμών ή υγρασία.

# <span id="page-7-0"></span>**Εγκατάσταση**

## **Περιεχόμενα της συσκευασίας**

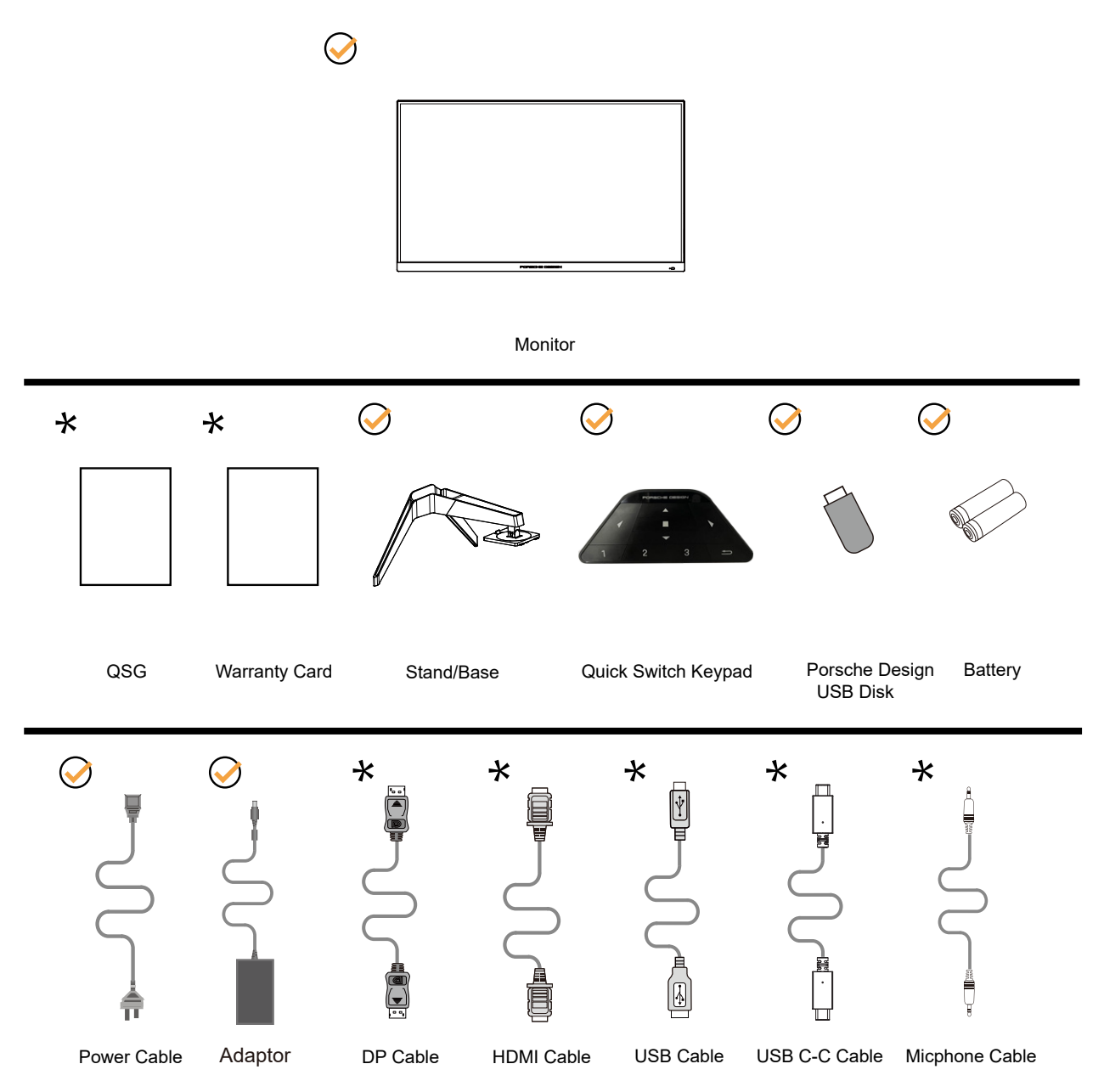

Δεν θα παρέχονται όλα τα καλώδια σήματος για όλες τις χώρες και τις περιοχές. Απευθυνθείτε στον τοπικό διανομέα ή υποκατάστημα της AOC για επιβεβαίωση.

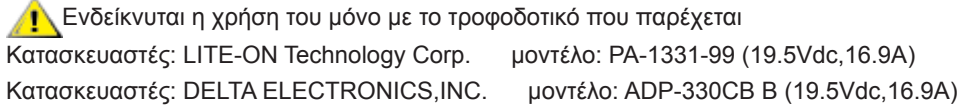

# <span id="page-8-0"></span>**Βάση και υποστήριγμα εγκατάστασης**

Τοποθετήστε ή αφαιρέστε τη βάση ακολουθώντας τα παρακάτω βήματα.

#### Εγκατάσταση:

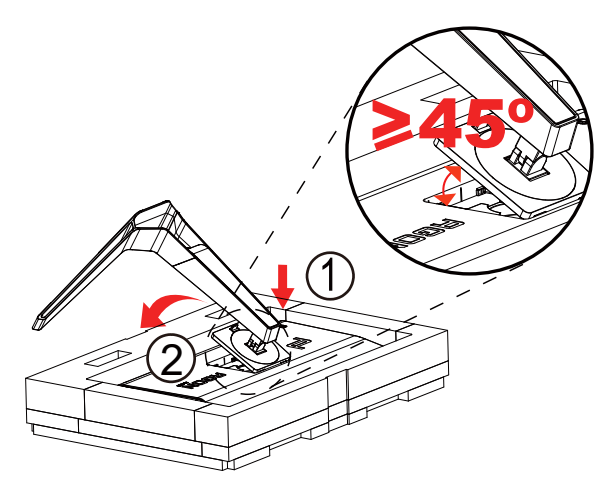

Αφαίρεση:

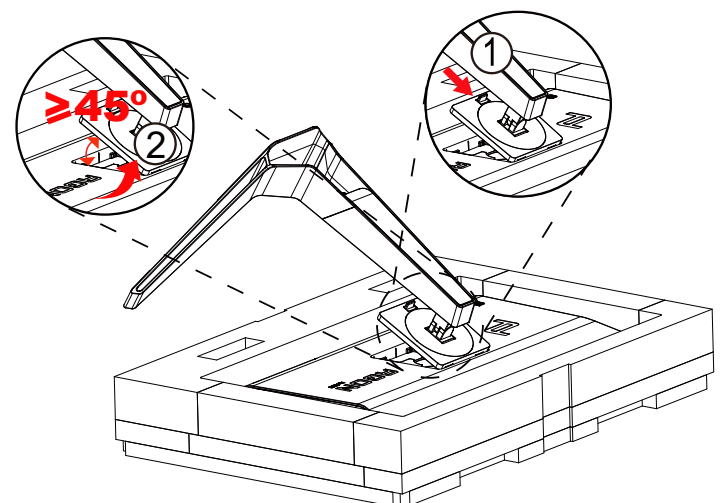

Σημείωση: Όταν η οθόνη περιστρέφεται κάθετα, η εναλλαγή ταχείας απελευθέρωσης του βραχίονα δεν λειτουργεί, επομένως δεν είναι δυνατή η απελευθέρωση του βραχίονα/βάσης.

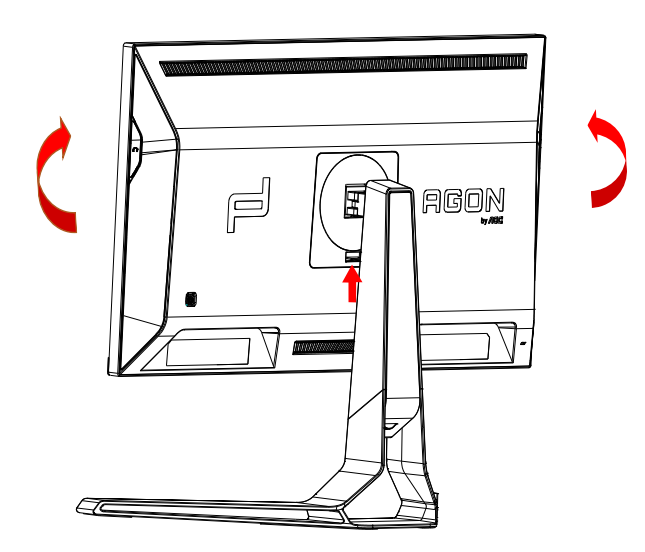

# <span id="page-9-0"></span>**Προσαρμογή της γωνίας θέασης**

Για βέλτιστη προβολή, προτείνεται να δείτε την οθόνη κατά πρόσωπο, κατόπιν να προσαρμόσετε τη γωνία της οθόνης σύμφωνα με την προτίμησή σας.

Κρατήστε τη βάση υποδοχής με τέτοιο τρόπο ώστε να μην ανατρέψετε την οθόνη όταν αλλάζετε τη γωνία της οθόνης. Μπορείτε να προσαρμόσετε την οθόνη όπως παρουσιάζεται πιο κάτω:

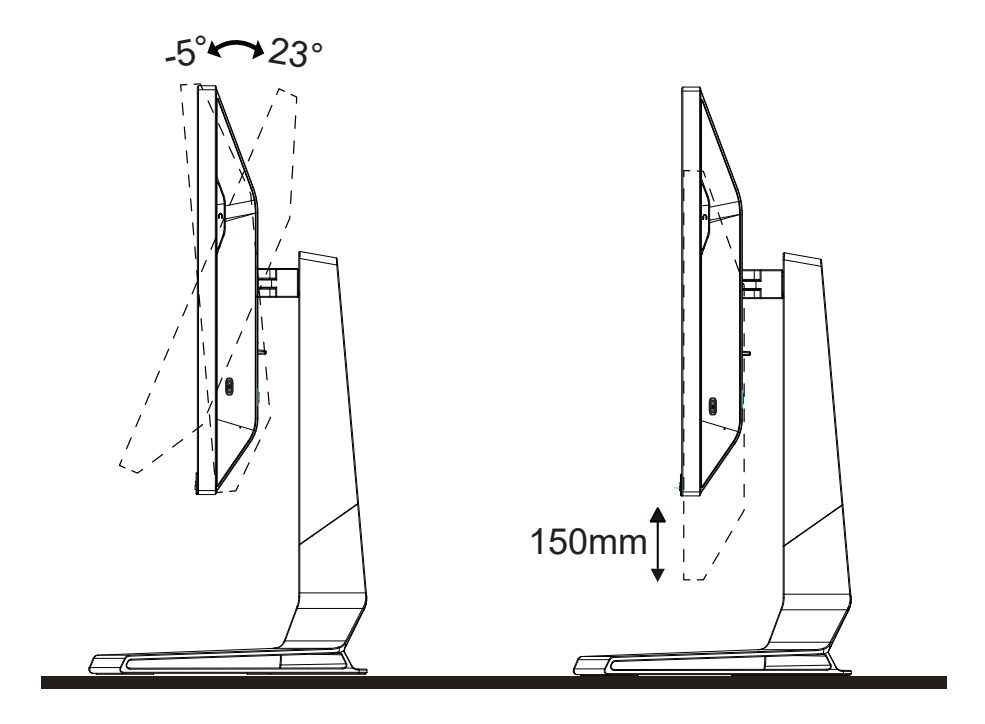

## **ΣΗΜΕΙΩΣΗ:**

Μην αγγίζετε την οθόνη LCD όταν αλλάζετε τη γωνία. Ενδέχεται να προκαλέσει ζημιά ή να σπάσει την οθόνη LCD.

#### **Προειδοποίηση:**

- 1. Για την αποφυγή πιθανής φθοράς της οθόνης, για παράδειγμα το ξεφλούδισμα του ταμπλό, βεβαιωθείτε ότι η οθόνη δεν είναι λυγισμένη προς τα κάτω περισσότερο από 5 μοίρες.
- 2. Μην πιέζετε την οθόνη όσο προσαρμόζετε τη γωνία της οθόνης. Αγγίξτε μόνο τη στεφάνη.

# <span id="page-10-0"></span>**Σύνδεση της οθόνης**

Συνδέσεις καλωδίων στο πίσω μέρος της οθόνης και του υπολογιστή:

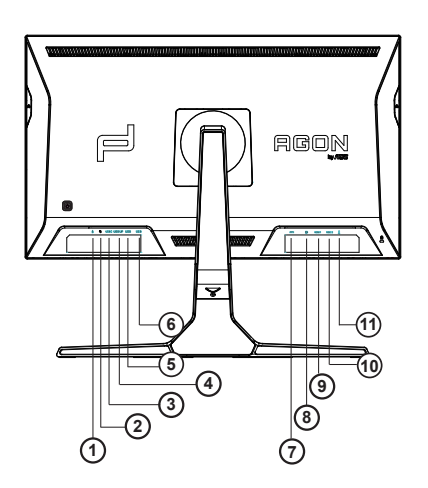

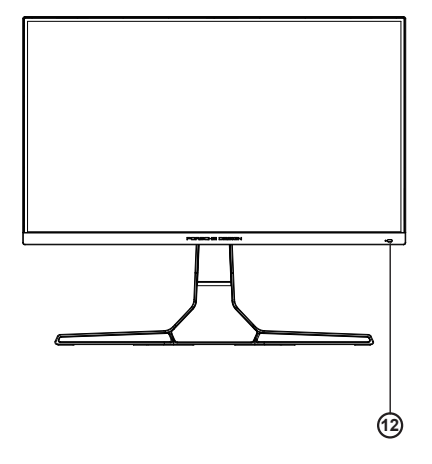

- 1. Υποδοχή εισόδου μικροφώνου
- 2. Ακουστικά (σε συνδυασμό με μικρόφωνο)
- 3. USB C
- 4. USB ΠΑΝΩ
- 5. USB 3.2 Gen1+γρήγορη φόρτιση
- 6. USB 3.2 Gen1
- 7. Είσοδος DC
- 8. DP
- 9. HDMI1
- 10. HDMI2
- 11. Έξοδος μικροφώνου (σύνδεση σε Η/Υ)

#### **Σύνδεση με τον Η/Υ**

- 1. Συνδέστε καλά το καλώδιο τροφοδοσίας στο πίσω μέρος της οθόνης.
- 2. Απενεργοποιήστε τον υπολογιστή σας και βγάλτε το καλώδιο τροφοδοσίας του από την πρίζα.
- 3. Συνδέστε το καλώδιο σήματος της οθόνης στην υποδοχή βίντεο στο πίσω μέρος του υπολογιστή σας.
- 4. Συνδέστε το καλώδιο τροφοδοσίας του υπολογιστή και της οθόνης σε μια κοντινή πρίζα.
- 5. Ενεργοποιήστε τον υπολογιστή και την οθόνη. Ενεργοποιήστε τον υπολογιστή και την οθόνη.

Εάν η οθόνη σας προβάλει μια εικόνα, η εγκατάσταση έχει ολοκληρωθεί. Εάν δεν προβάλει καμία εικόνα, ανατρέξτε στην αντιμετώπιση προβλημάτων.

Για την προστασία του εξοπλισμού, απενεργοποιείτε πάντα τον υπολογιστή και την οθόνη LCD πριν τη σύνδεση. .

# <span id="page-11-0"></span>**Wall Mounting**

Preparing to Install An Optional Wall Mounting Arm.

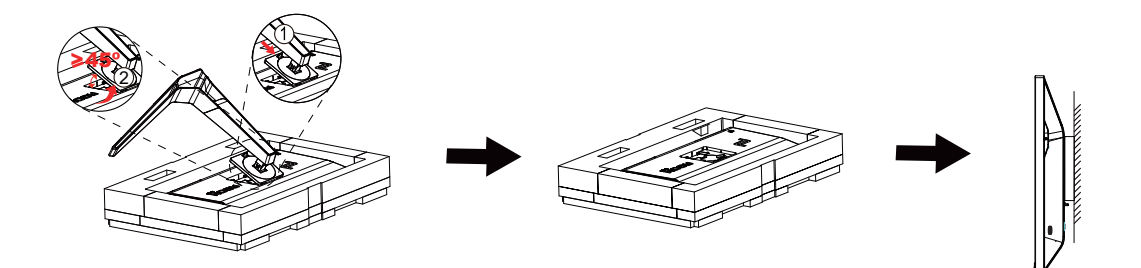

Η οθόνη αυτή μπορεί να τοποθετηθεί σε βραχίονα στήριξης στον τοίχο που τον προμηθεύεστε ξεχωριστά. Αποσυνδέστε από την τροφοδοσία ρεύματος πριν από αυτή τη διαδικασία. Ακολουθήστε τα εξής βήματα:

- 1. Αφαιρέστε τη βάση.
- 2. Ακολουθήστε τις οδηγίες του κατασκευαστή για να τοποθετήσετε το βραχίονα στήριξης στον τοίχο.
- 3. Τοποθετήστε το βραχίονα στήριξης στην πίσω πλευρά της οθόνης. Ταυτίστε τις οπές του βραχίονα με τις οπές που βρίσκονται στην πίσω πλευρά της οθόνης.
- 4. Συνδέστε ξανά τα καλώδια. Ανατρέξτε στο εγχειρίδιο χρήσης που παρέχεται με τον προαιρετικό βραχίονα στήριξης στον τοίχο για οδηγίες σχετικά με την τοποθέτησή του στο τοίχο.

Σημείωση: Οι υποδοχές για βίδες στήριξης VESA δεν διατίθενται για όλα τα μοντέλα, παρακαλούμε επικοινωνήστε με τον αντιπρόσωπο ή το επίσημο τμήμα της AOC.

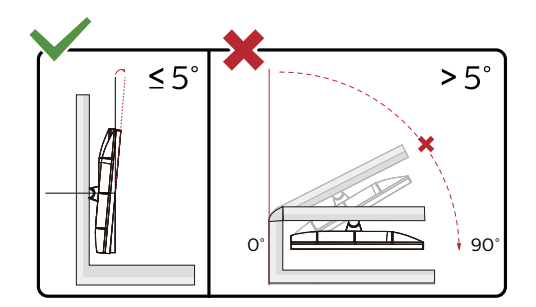

\* Ο σχεδιασμός της μπορεί να διαφέρει από τον εικονιζόμενο.

#### **Προειδοποίηση:**

- 1. Για την αποφυγή πιθανής φθοράς της οθόνης, για παράδειγμα το ξεφλούδισμα του ταμπλό, βεβαιωθείτε ότι η οθόνη δεν είναι λυγισμένη προς τα κάτω περισσότερο από 5 μοίρες.
- 2. Μην πιέζετε την οθόνη όσο προσαρμόζετε τη γωνία της οθόνης. Αγγίξτε μόνο τη στεφάνη.

# <span id="page-12-0"></span>**Λειτουργία Adaptive-Sync**

- 1. Η λειτουργία Adaptive-Sync λειτουργεί με DP/HDMI/USB C
- 2. Συμβατή κάρτα γραφικών: Λίστα προτεινόμενων καρτών όπως η παρακάτω, διαθέσιμη επίσης στη διεύθυνση www.AMD.com

Κάρτες γραφικών

- Radeon<sup>™</sup> RX Vega series
- Radeon<sup>™</sup> RX 500 series
- Radeon<sup>™</sup> RX 400 series
- Radeon<sup>™</sup> R9/R7 300 series (excluding R9 370/X)
- Radeon<sup>™</sup> Pro Duo (2016 edition)
- Radeon<sup>™</sup> R9 Nano
- Radeon<sup>™</sup> R9 Fury series
- Radeon<sup>™</sup> R9/R7 200 series (excluding R9 270/X, R9 280/X)

#### Επεξεργαστές

- AMD Ryzen<sup>TM</sup> 7 2700U
- AMD Ryzen<sup>™</sup> 5 2500U
- AMD Ryzen<sup>™</sup> 5 2400G
- AMD Ryzen<sup>™</sup> 3 2300U
- AMD Ryzen<sup>™</sup> 3 2200G
- AMD PRO A12-9800
- AMD PRO A12-9800E
- AMD PRO A10-9700
- AMD PRO A10-9700E
- AMD PRO A8-9600
- AMD PRO A6-9500
- AMD PRO A6-9500E
- AMD PRO A12-8870
- AMD PRO A12-8870E
- AMD PRO A10-8770
- AMD PRO A10-8770E
- AMD PRO A10-8750B
- AMD PRO A8-8650B
- AMD PRO A6-8570
- AMD PRO A6-8570E
- AMD PRO A4-8350B
- AMD A10-7890K
- AMD A10-7870K
- AMD A10-7850K
- AMD A10-7800
- AMD A10-7700K
- AMD A8-7670K
- AMD A8-7650K
- AMD A8-7600
- AMD A6-7400K

# <span id="page-13-0"></span>**HDR**

Συμβατή με σήματα εισόδου σε μορφή HDR10.

Η οθόνη ενδέχεται να ενεργοποιήσει αυτόματα τη λειτουργία HDR εάν ο παίκτης και το περιεχόμενο είναι συμβατά. Επικοινωνήστε με τον κατασκευαστή της συσκευής και τον πάροχο του περιεχομένου για πληροφορίες σχετικά με τη συμβατότητα της συσκευής σας με το περιεχόμενο. Επιλέξτε "ΑΠΕΝΕΡΓΟΠΟΙΗΣΗ" για τη λειτουργία HDR όταν δεν απαιτείται καθόλου αυτόματη ενεργοποίηση της λειτουργίας.

### **Σημείωση:**

- 1. Δεν απαιτείται ειδική ρύθμιση για τη διεπαφή DisplayPort/HDMI σε εκδόσεις WIN10, προγενέστερες της έκδοσης V1703.
- 2. Μόνο η διεπαφή HDMI είναι διαθέσιμη και η διεπαφή DisplayPort δεν μπορεί να λειτουργήσει στην έκδοση WIN10, την έκδοση V1703.
- 3. 3840x2160@50Hz/60Hz προτείνονται μόνο για Blu-ray Player, Xbox και PlayStation.
- a. Η ανάλυση οθόνης έχει οριστεί σε 3840\*2160 και το HDR έχει προρυθμιστεί σε ΕΝΕΡΓΟ. Υπό αυτές τις συνθήκες, ο φωτισμός της οθόνης ενδέχεται να χαμηλώσει ελαφρώς, υποδεικνύοντας ότι ενεργοποιήθηκε το HDR.
- b. Μετά την εισαγωγή μιας εφαρμογής, μπορεί να επιτευχθεί το καλύτερο αποτέλεσμα HDR όταν η ανάλυση έχει αλλάξει σε 3840\*2160 (εφόσον υπάρχει).

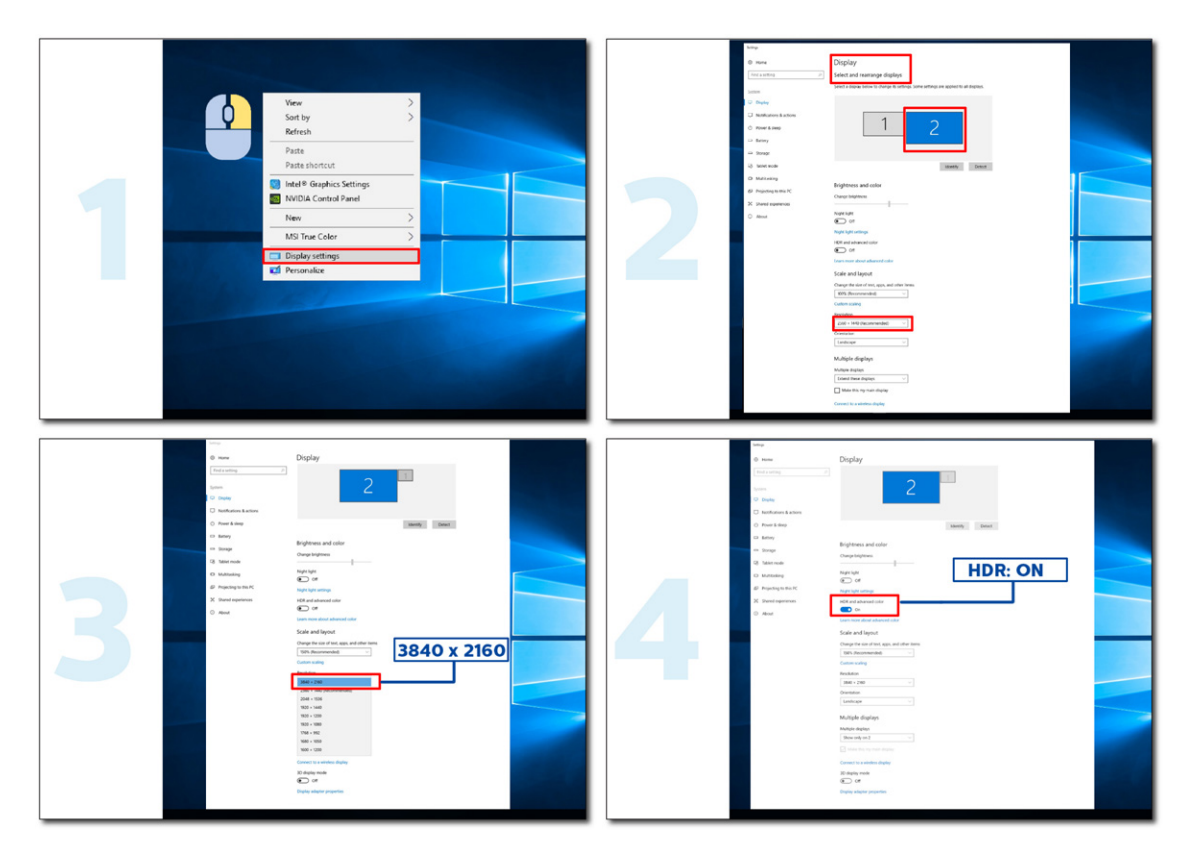

# <span id="page-14-0"></span>**Λειτουργία KVM**

### **Τι είναι το KVM;**

Με τη λειτουργία KVM, μπορείτε να εμφανίσετε δύο υπολογιστές ή δύο φορητούς υπολογιστές ή έναν υπολογιστή και έναν φορητό υπολογιστή σε μία οθόνη AOC και να ελέγχετε τις δύο συσκευές με ένα σετ πληκτρολογίου και ποντικιού. Πραγματοποιήστε εναλλαγή του ελέγχου του υπολογιστή σας ή των φορητών συσκευών σας επιλέγοντας την πηγή σήματος εισόδου στο «Input Select» (Επιλογή εισόδου) του μενού OSD.

### **Πώς να χρησιμοποιήσετε το KVM;**

Βήμα 1: Συνδέστε μία συσκευή (PC ή notebook) για παρακολούθηση μέσω USB C.

Βήμα 2: Συνδέστε την άλλη συσκευή στην οθόνη μέσω HDMI ή DisplayPort. Στη συνέχεια, συνδέστε επίσης αυτήν τη συσκευή στην οθόνη με USB ανάντη.

Βήμα 3: Συνδέστε τα περιφερειακά σας (πληκτρολόγιο και ποντίκι) στην οθόνη μέσω θύρας USB.

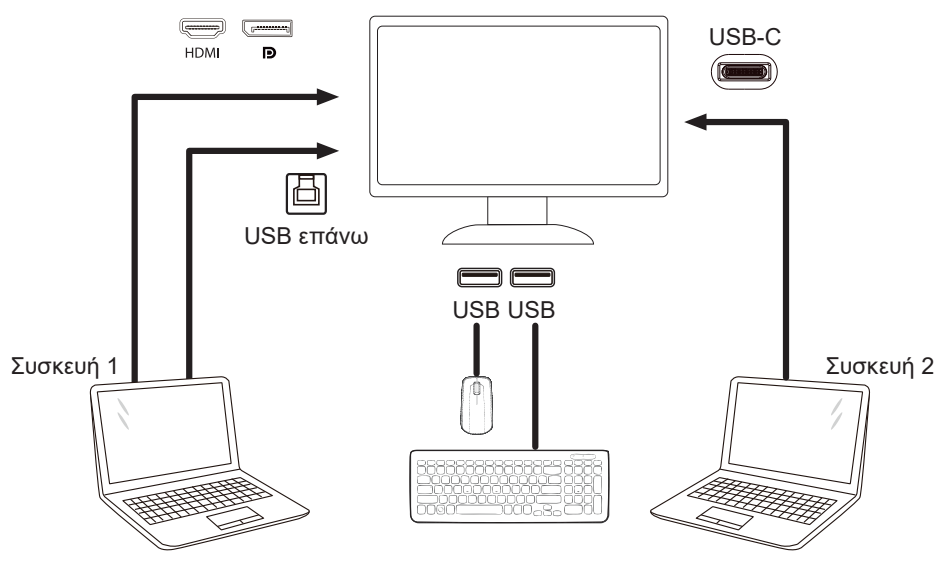

Σημείωση: Ο σχεδιασμός της οθόνης ενδέχεται να διαφέρει από αυτόν που απεικονίζεται

Βήμα 4: Εισέλθετε στο μενού OSD. Μεταβείτε στη σελίδα ρύθμισης OSD και επιλέξτε «Auto» (Αυτόματο) , «USB C» ή «USB UP» (USB επάνω) της καρτέλας επιλογής USB.

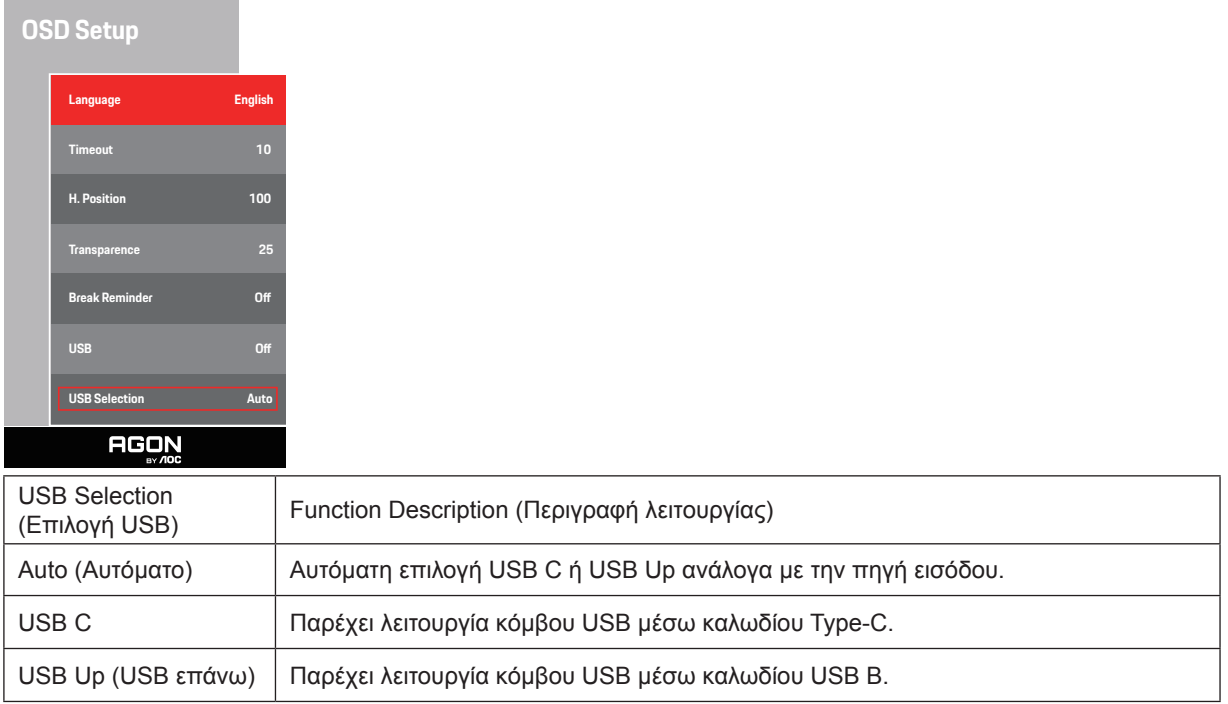

# <span id="page-15-0"></span>**Προσαρμογή**

## **Πλήκτρα συντόμευσης**

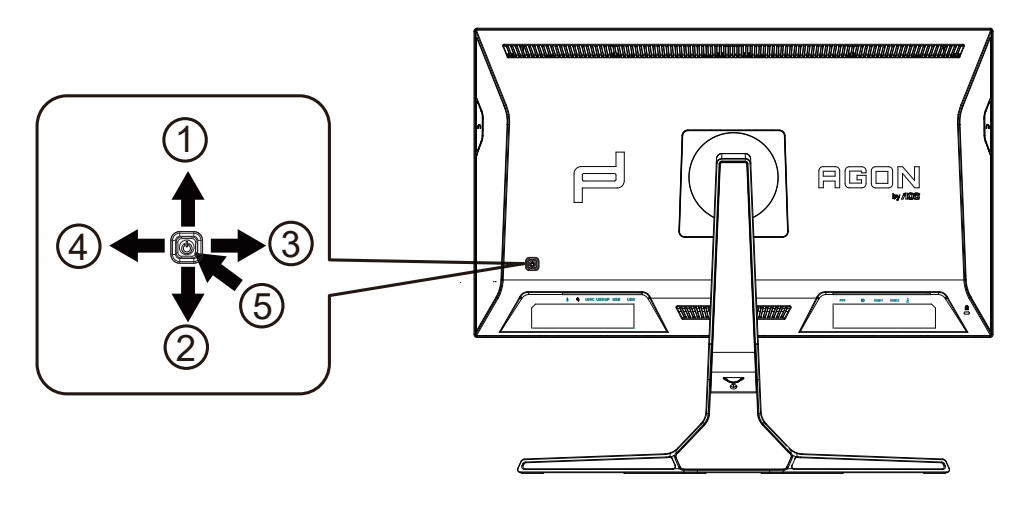

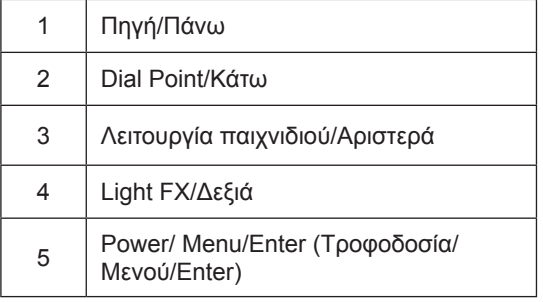

#### **Τροφοδοσία/Μενού/Enter**

Πατήστε το κουμπί τροφοδοσίας για να ενεργοποιήσετε την οθόνη.

Όταν δεν υπάρχει OSD, πατήστε για να εμφανιστεί το OSD ή να επιβεβαιώσετε την επιλογή. Πιέστε για περίπου 2 δευτερόλεπτα για απενεργοποίηση της οθόνης.

#### **Dial Point/Κάτω**

Όταν δεν υπάρχει OSD, πατήστε το κουμπί Dial Point για να εμφανίσετε / αποκρύψετε το πληκτολόγιο.

#### **Λειτουργία παιχνιδιού/Αριστερά**

Όταν δεν υπάρχει ένδειξη OSD επί της οθόνης, πατήστε το πλήκτρο «Αριστερά» για να ανοίξετε τη λειτουργία παιχνιδιού, στη συνέχεια πατήστε το πλήκτρο «Αριστερά» ή «Δεξιά» για να επιλέξετε τη λειτουργία παιχνιδιού (FPS, RTS, Αγώνας, Παίκτης 1, Παίκτης 2 ή Παίκτης 3) βάσει των διαφορετικών τύπων παιχνιδιού.

#### **Light FX/Δεξιά**

Όταν δεν υπάρχει OSD, πατήστε το πλήκτρο "Δεξιά" για να ενεργοποιήσετε τη λειτουργία Light FX.

#### **Πηγή/Πάνω**

Όταν κλείσει το μενού OSD, πιέζοντας το πλήκτρο Source(Πηγή) θα μεταβείτε στη λειτουργία πλήκτρου συντόμευσης Source (Πηγή).

# <span id="page-16-0"></span>**Γρήγορη εναλλαγή**

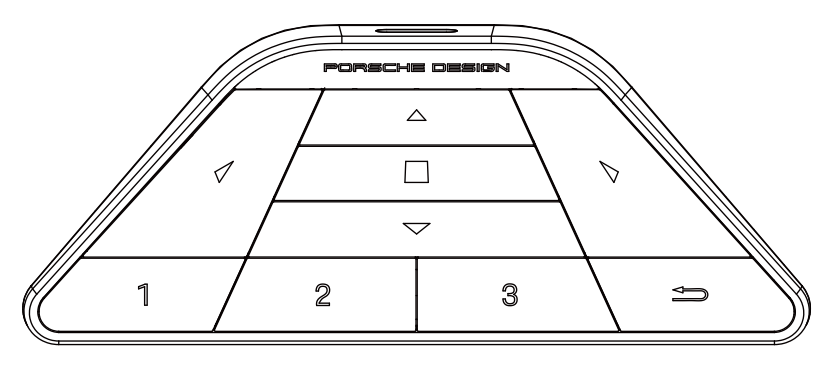

### **:**

Σε περίπτωση που δεν εμφανίζεται το OSD (προβολή οθόνης), πιέστε για να ανοίξετε την κατάσταση παιχνιδιού και να προσαρμόσετε το μενού.

### **:**

Σε περίπτωση που δεν εμφανίζεται το OSD (προβολή οθόνης), πιέστε για να ανοίξετε τον περιβάλλοντα φωτισμό του παιχνιδιού και να προσαρμόσετε το μενού.

### **Μενού/ :**

Σε περίπτωση που δεν εμφανίζεται το OSD (προβολή οθόνης), πιέστε αυτό το κουμπί για να εμφανίσετε το μενού OSD (προβολή οθόνης) ή να επιβεβαιώσετε την επιλογή.

Όταν η προβολή βρίσκεται σε κατάσταση αναμονής, πιέστε και κρατήσετε πατημένο αυτό το κουμπί για να ενεργοποιήσετε/απενεργοποιήσετε την προβολή της κατάστασης τροφοδοσίας.

### **:**

Σε περίπτωση που δεν εμφανίζεται το OSD (προβολή οθόνης), πιέστε για να ενεργοποιήσετε τη λειτουργία μεταβολής της πηγής σήματος.

### **:**

Σε περίπτωση που δεν εμφανίζεται το OSD (προβολή οθόνης), πιέστε για να ενεργοποιήσετε/απενεργοποιήσετε το στόχο του παιχνιδιού.

### **1:**

Πιέστε το κουμπί 1 για επιλογή της λειτουργίας Παίκτης 1

### **2:**

Πιέστε το κουμπί 2 για επιλογή της λειτουργίας Παίκτης 2

### **3:**

Πιέστε το κουμπί 3 για επιλογή της λειτουργίας Παίκτης 3

### $\rightarrow$

Πατήστε για έξοδο από το OSD.

# <span id="page-17-0"></span>**OSD Setting (Ρύθμιση OSD)**

**Βασικές και απλές οδηγίες σχετικά με τα πλήκτρα ελέγχου.**

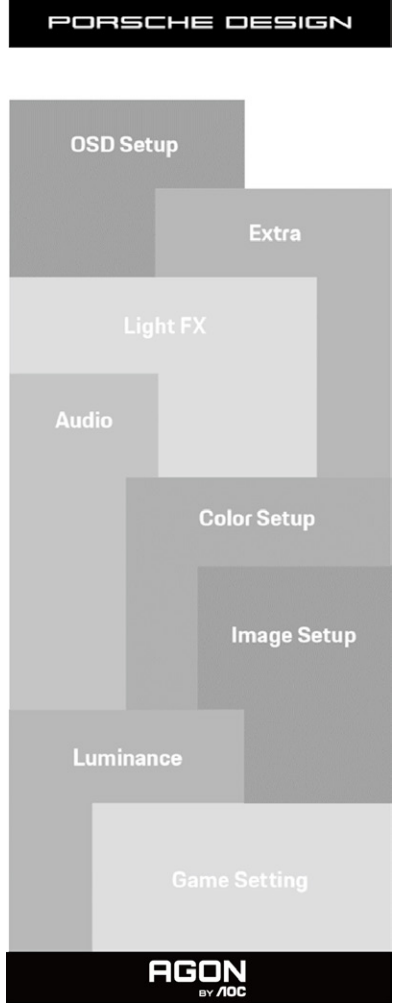

- 1). Πατήστε το κουμπί MENU (ΜΕΝΟΥ) για να εμφανιστεί το παράθυρο του μενού OSD.
- 2). Λειτουργία Κλειδώματος/Ξεκλειδώματος OSD: Για να κλειδώσετε ή να ξεκλειδώσετε, πιέστε και κρατήστε πατημένο το κουμπί Down (Κάτω) για 10 δευτερόλεπτα ενώ η λειτουργία OSD δεν είναι ενεργοποιημένη.

#### **Σημειώσεις:**

- 1). Εάν το προϊόν έχει μόνο μια είσοδο σήματος, το στοιχείο «Input Select» (Επιλογή εισόδου) απενεργοποιείται προκειμένου να γίνει η ρύθμιση.
- 2). Λειτουργίες ECO (εκτός από τη λειτουργία Τυπική), DCR και λειτουργία DCB , για αυτές τις τέσσερις καταστάσεις όπου μόνο μία κατάσταση μπορεί να υπάρχει.

## <span id="page-18-0"></span>**Game Setting(Ρύθμιση παιχνιδιού)**

PORSCHE DESIGN

**Contract Contract** 

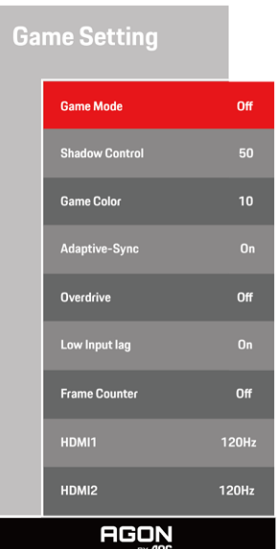

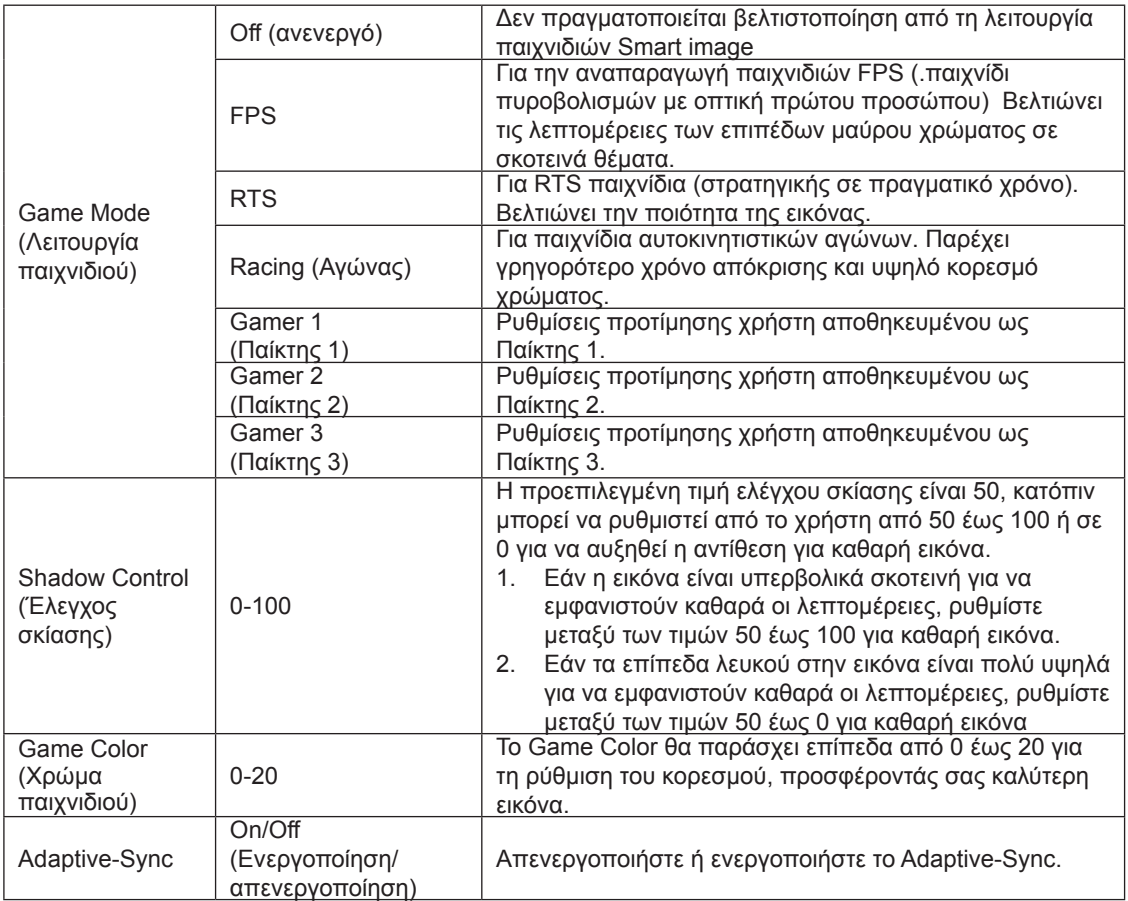

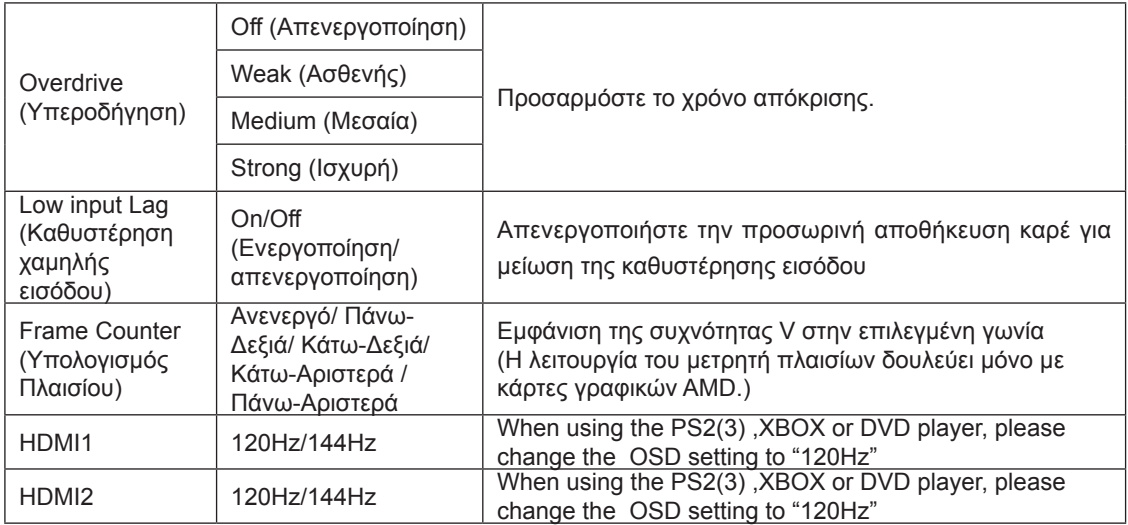

#### **Σημειώσεις:**

Όταν το HDR είναι ρυθμισμένο στη λειτουργία «non-off» στο «Image Setup» (Ρύθμιση εικόνας) και η πηγή εισόδου έχει περιεχόμενο HDR, τα στοιχεία «Game Mode» (Λειτουργία παιχνιδιού), «Shadow Control» (Έλεγχος σκίασης), «Game Color» (Χρώμα παιχνιδιού) δεν μπορούν να ρυθμιστούν από το «Game Setting» (Ρύθμιση παιχνιδιού).

### <span id="page-20-0"></span>**Luminance (Φωτεινότητα)**

PORSCHE DESIGN

Luminance

Contrast **Brightness Eco Mode** 

**Gamma** 

DCR

**AGON** 

**Standard** 

Gamma1

 $Off$ 

**Contrast** (Αντίθεση) 0-100 Αντίθεση από ψηφιακό καταχωρητή. Brightness<br>(Φωτεινότητα) (Φωτεινότητα) 0-100 Ρύθμιση οπίσθιου φωτισμού Eco Mode (Λειτουργία Οικολογική) Standard (Τυπική) | Τυπική λειτουργία Text (Κείμενο) Λειτουργία κειμένου Internet (Διαδίκτυο) | Λειτουργία διαδικτύου Game (Παιχνίδι) Λειτουργία παιχνιδιού Movie (Ταινία) Λειτουργία ταινίας Sports (Αθλητικά) Λειτουργία αθλητικών Reading (Ανάγνωση) Λειτουργία ανάγνωσης Gamma (Γάμμα) Gamma1 (Γάμμα 1) Ρύθμιση σε Gamma 1 (Γάμμα 1) Gamma2 (Γάμμα 2) Ρύθμιση σε Gamma 2 (Γάμμα 2) Gamma3 (Γάμμα 3) Ρύθμιση σε Gamma 3 (Γάμμα 3) DCR (Λόγος δυναμικής αντίθεσης) Off (Απενεργοποίηση)/ On (Ενεργοποιημένο) Απενεργοποίηση/Ενεργοποίησηλόγος δυναμικής αντίθεσης

#### **Σημείωση:**

Όταν η ρύθμιση HDR στο «Image Setup» (Ρύθμιση εικόνας) είναι ρυθμισμένη σε λειτουργία «non-off» και η πηγή εισόδου έχει περιεχόμενο HDR, δεν μπορεί να προσαρμοστεί η «Φωτεινότητα».

PORSCHE DESIGN

**Image Setup** 

**HDR Mode** 

**Local Dimming** 

Main Source

**Audio** 

**AGON** 

<span id="page-21-0"></span>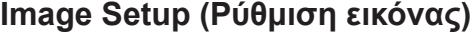

HDMI1

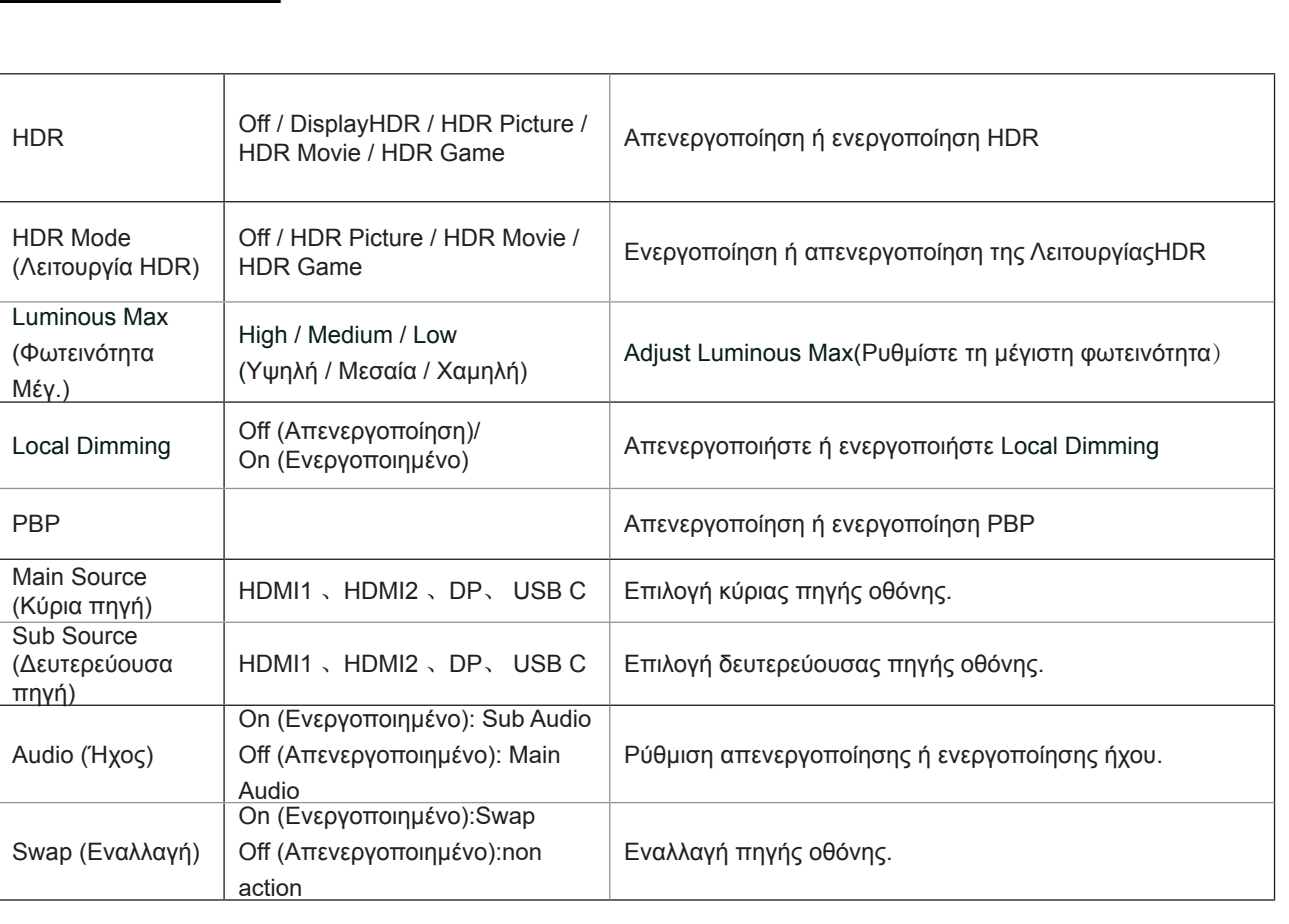

#### **Σημείωση:**

1)Εάν ανιχνευτεί το HDR, εμφανίζεται για ρύθμιση η επιλογή HDR· εάν δεν ανιχνευτεί το HDR, εμφανίζεται για ρύθμιση η επιλογή Λειτουργία HDR.

2)Λόγω του εφέ φωτο-διάχυσης, εμφανίζεται ένα φωτοστέφανο στα περιθώρια των παραθύρων ορισμένων συγκεκριμένων οθονών ή στα περιθώρια ενός κινούμενου αντικειμένου όταν είναι ενεργοποιημένη η λειτουργία Local Dimming (Τοπική μείωση φωτεινότητας). Αυτή αποτελεί φυσική ιδιότητα του πίνακα Mini LED, αλλά όχι σφάλμα του πίνακα. Να είστε βέβαιοι ότι μπορείτε να συνεχίσετε να το χρησιμοποιείτε.

3)Όταν το HDR έχει ρυθμιστεί σε «μη-απενεργοποίηση», εκτός από το «HDR», «φωτεινό max» κάτω από «Ρύθμιση εικόνας», άλλα στοιχεία δεν είναι ρυθμιζόμ

4) Όταν το PBP είναι ενεργοποιημένο, η συμβατότητα της κύριας πηγής/δευτερεύουσας πηγής εισόδου έχει ως εξής:

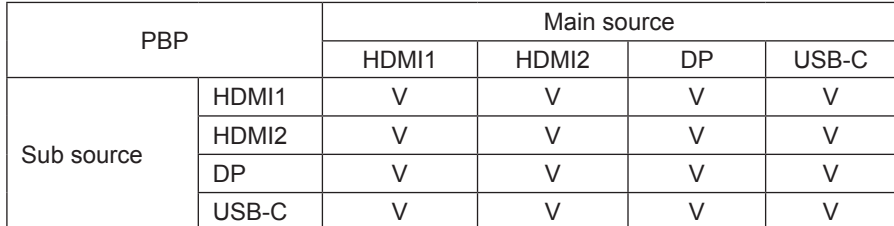

Σημείωση: Όταν το PBP είναι ενεργοποιημένο, η πηγή σήματος DP/HDMI/USB C υποστηρίζει μέγιστη ανάλυση 3840x2160@60Hz.

### <span id="page-23-0"></span>**Color Setup (Ρύθμιση χρωμάτων)**

 $50$ 

 $50$ 

50

PORSCHE DESIGN

**Color Setup** 

Red Green

Blue

**AGON** 

LowBlue Mode **Color Temp. DCB** Mode

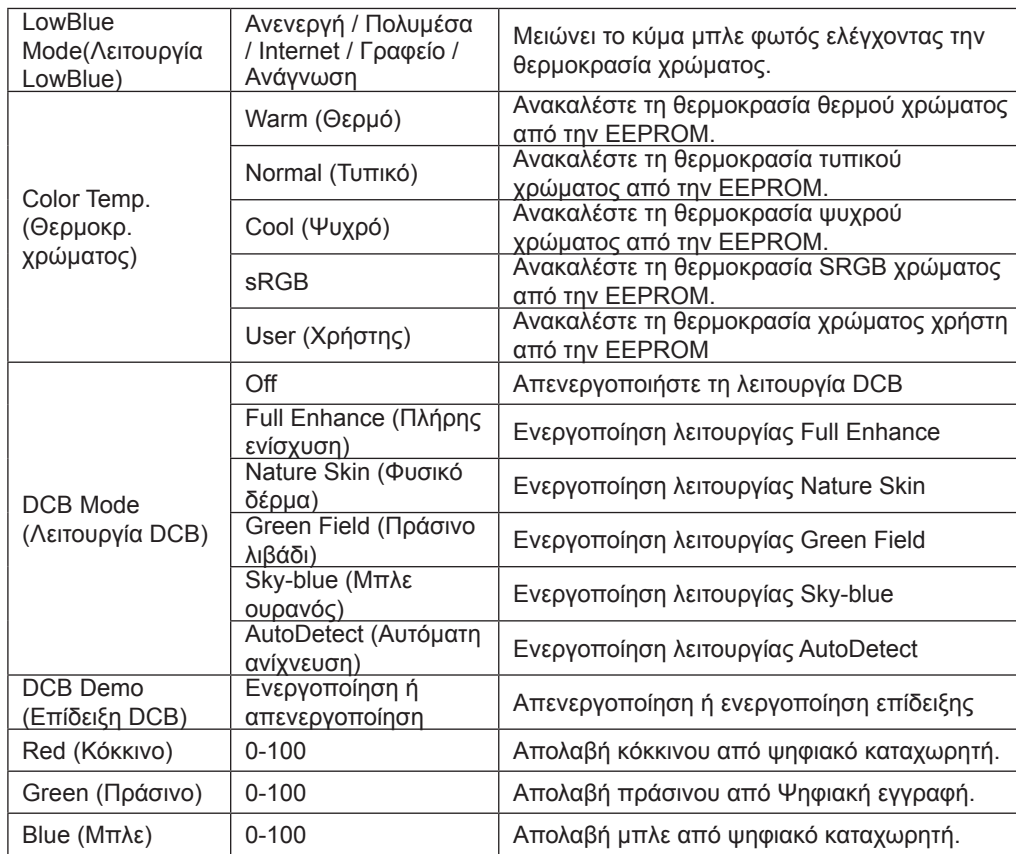

#### **Σημείωση:**

Όταν η ρύθμιση HDR στο «Image Setup» (Ρύθμιση εικόνας) είναι ρυθμισμένη στη λειτουργία «non-off» και η πηγή εισόδου έχει περιεχόμενο HDR, δεν μπορεί να προσαρμοστεί η «Color Setup» (Ρύθμιση χρώματος).

### <span id="page-24-0"></span>**Audio**

PORSCHE DESIGN

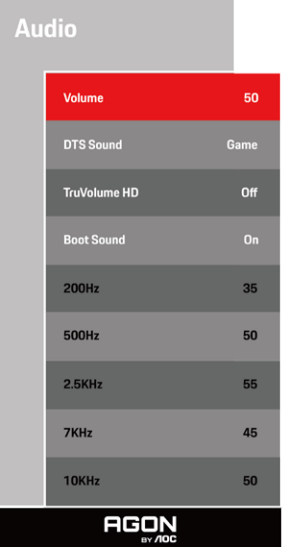

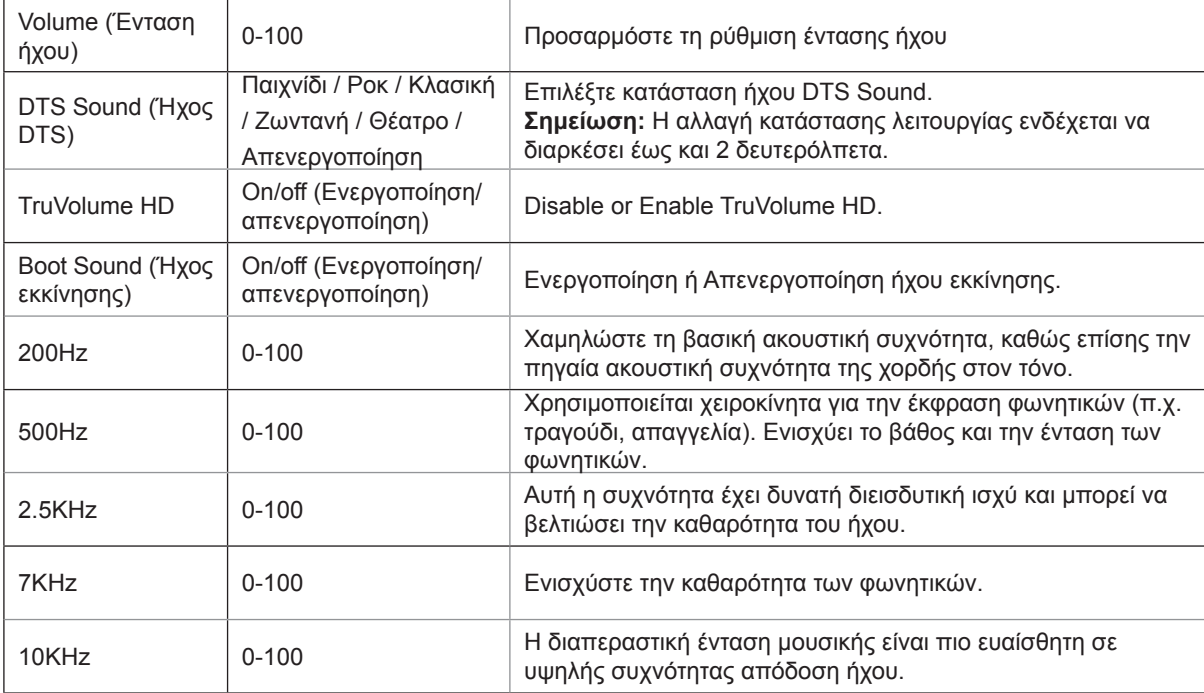

## <span id="page-25-0"></span>**Light FX**

PORSCHE DESIGN

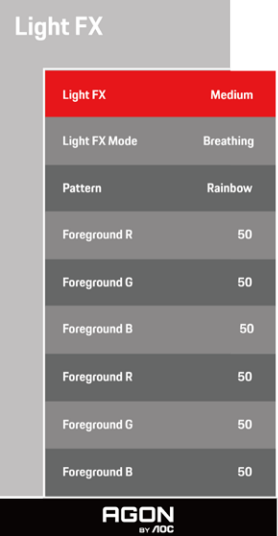

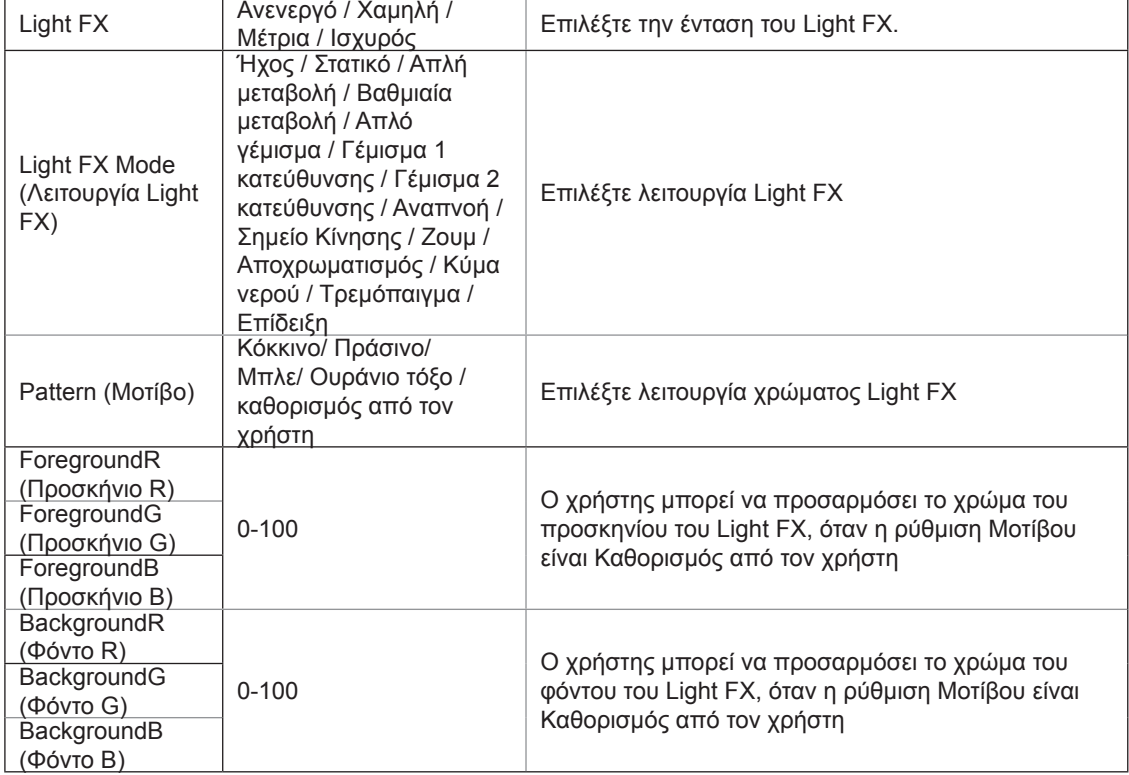

### <span id="page-26-0"></span>**Extra (Πρόσθετα)**

PORSCHE DESIGN

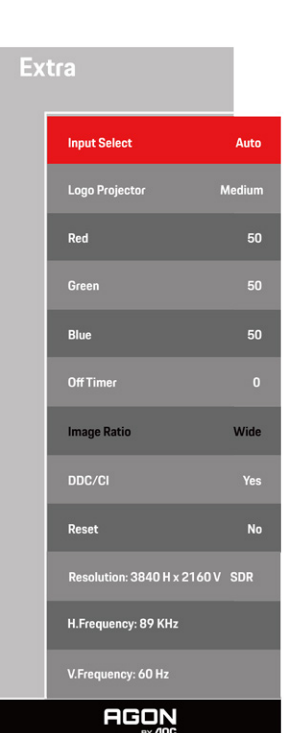

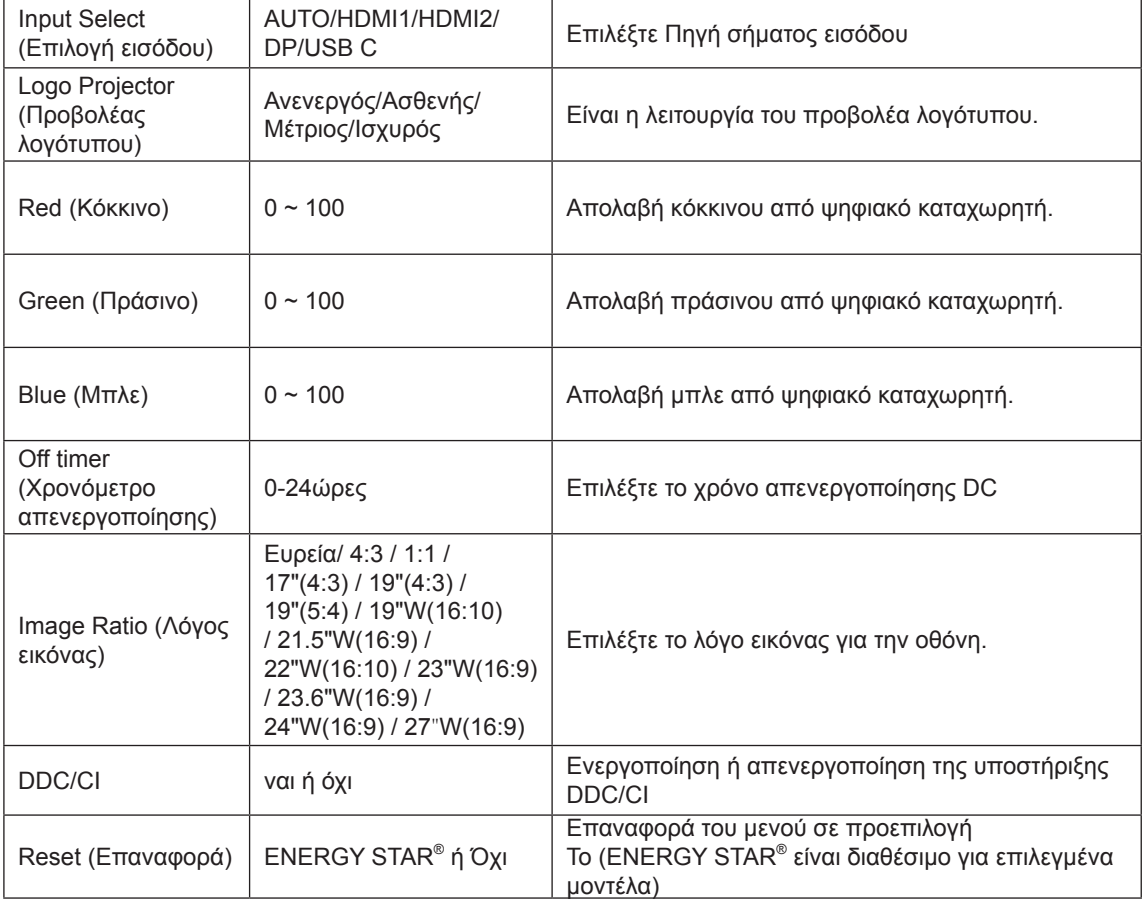

### <span id="page-27-0"></span>**OSD Setup (Ρύθμιση OSD)**

**English** 

 $\overline{10}$ 

 $\begin{array}{c} \n\text{100} \\
\end{array}$ 

 $\overline{Off}$ 

**Auto** 

PORSCHE DESIGN

**OSD Setup** 

**Language** 

**Timeout** 

H. Position

**Transparence** 

**Break Reminder** 

**USB Selection** 

**AGON** 

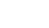

26

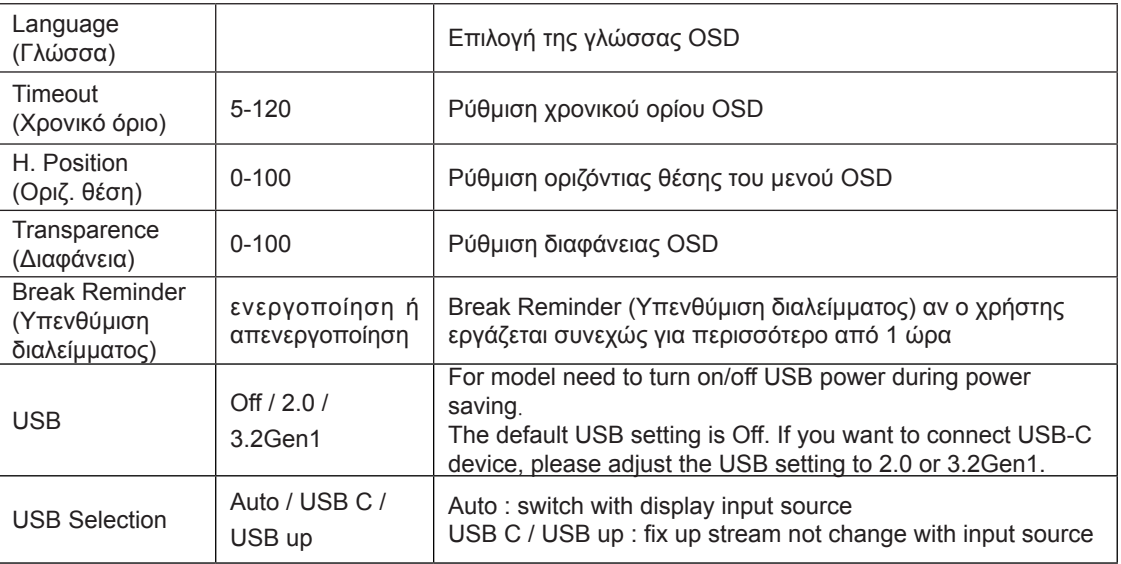

# <span id="page-28-0"></span>**Ενδεικτική λυχνία LED**

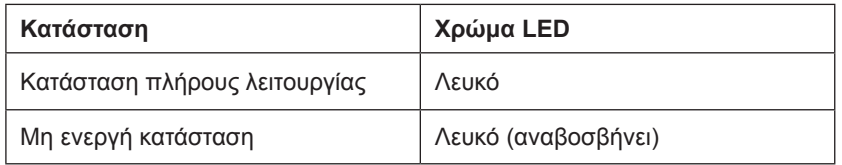

# <span id="page-29-0"></span>**Αντιμετώπιση προβλημάτων**

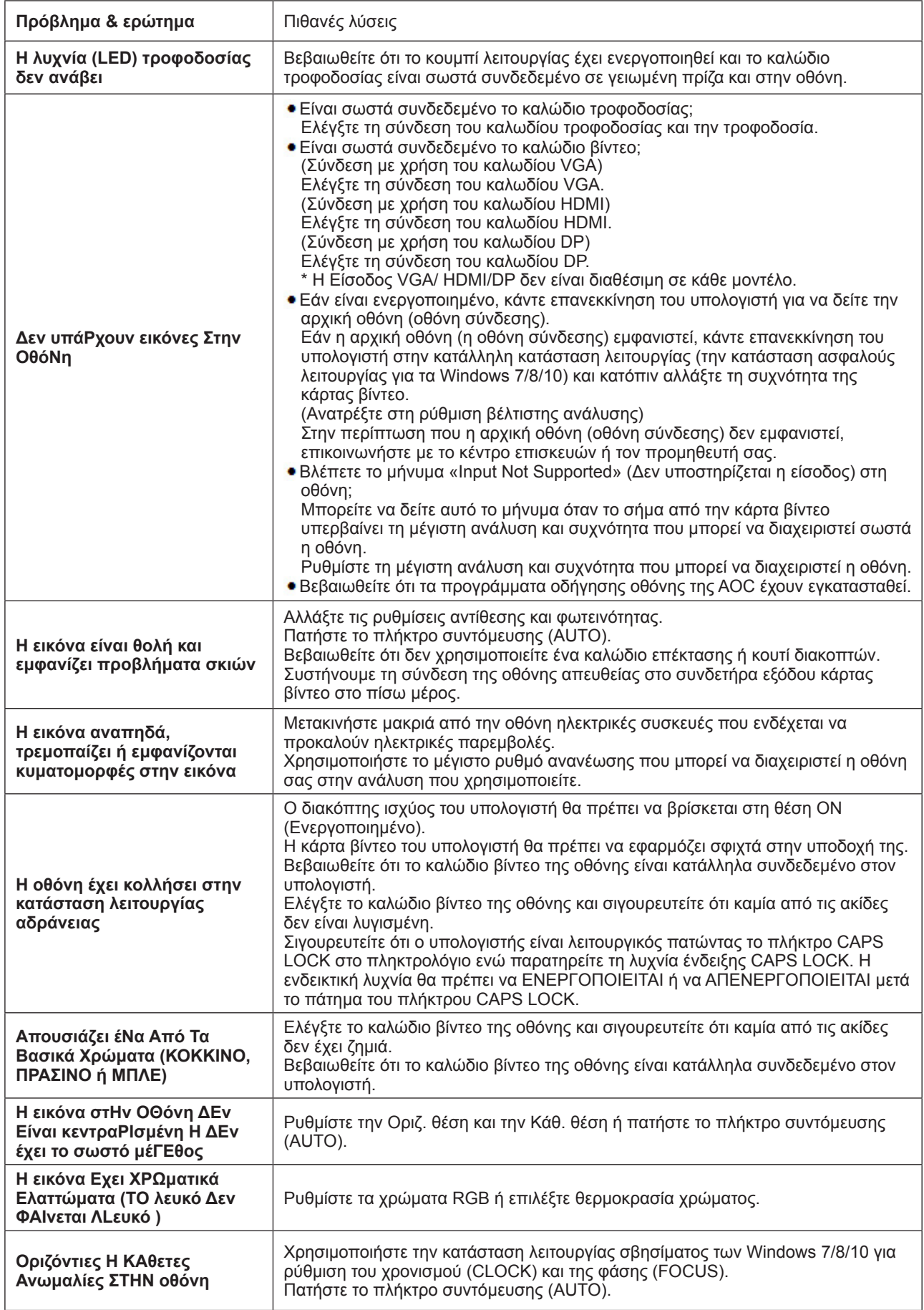

Ανατρέξτε στις πληροφορίες σχετικά με τον Κανονισμό & την τεχνική εξυπηρέτηση που περιέχονται στο εγχειρίδιο σε CD ή στην ιστοσελίδα www.aoc.com (για να βρείτε το μοντέλο που αγοράσατε στη χώρα σας και τις πληροφορίες σχετικά με τον Κανονισμό & την τεχνική εξυπηρέτηση στη σελίδα Υποστήριξης.)

# <span id="page-30-0"></span>**Προδιαγραφές**

# **Γενικές προδιαγραφές**

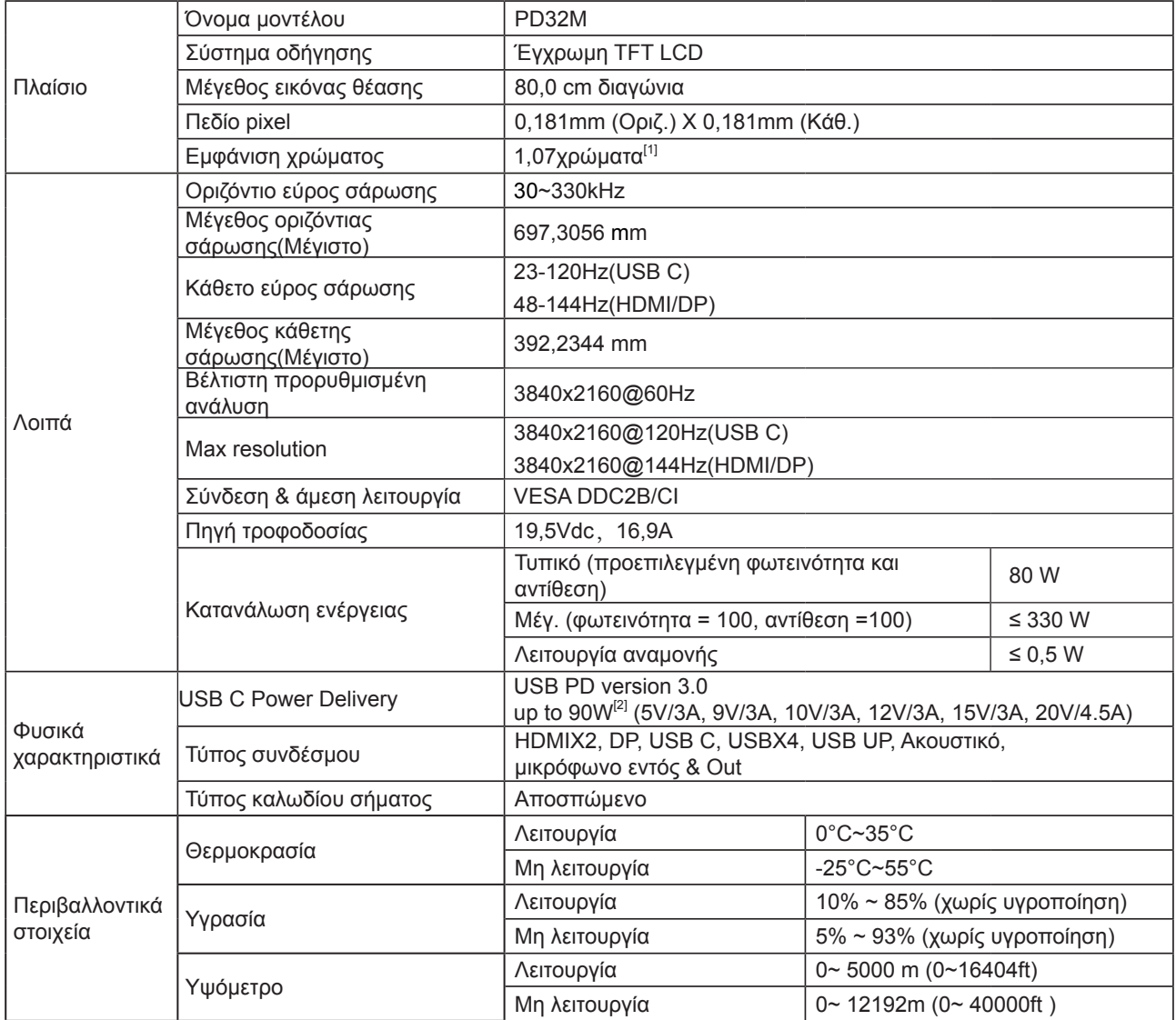

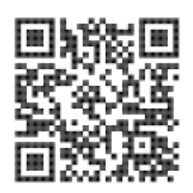

#### [1] Πίνακας bit χρώματος:

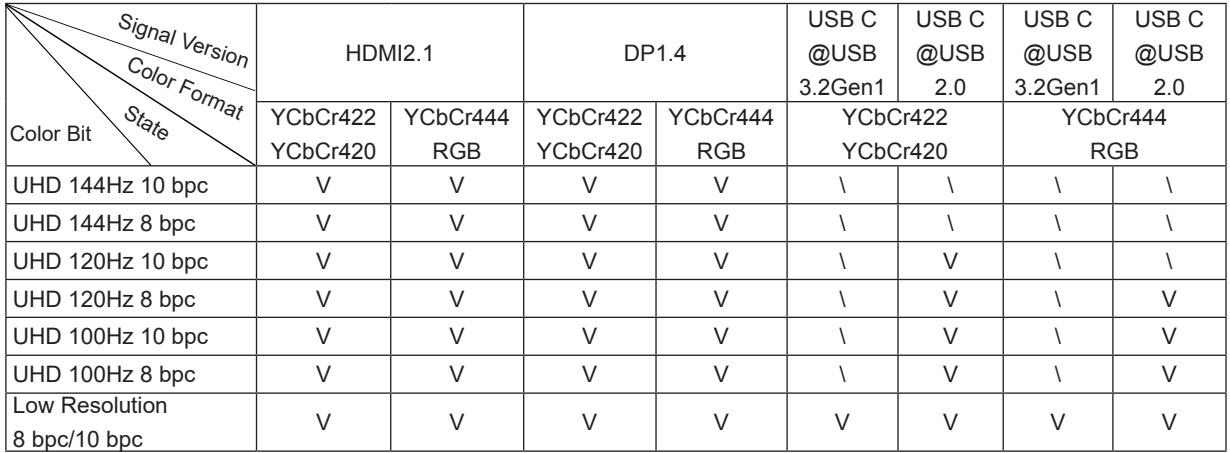

Σημείωση: Υπό από το μενού "OSD Settings (Ρυθμίσεις OSD)", ορίστε το USB σε "3.2Gen1" ή "2.0". [2] Λειτουργία Dynamic Power:

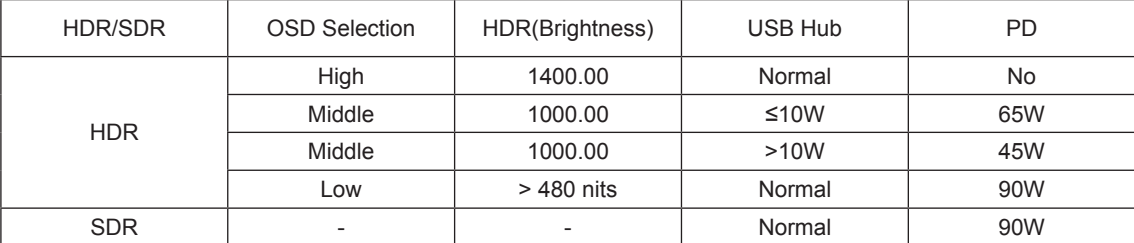

Σημείωση: Υπό το μενού "Image Setup (Ρύθμιση εικόνας)", ορίστε το Luminous Max USB σε "High (Υψηλό)" ,"Medium (Μεσαίο)" ή "Low (Χαμηλό)".

# <span id="page-32-0"></span>**Προκαθορισμένες καταστάσεις λειτουργίας οθόνης**

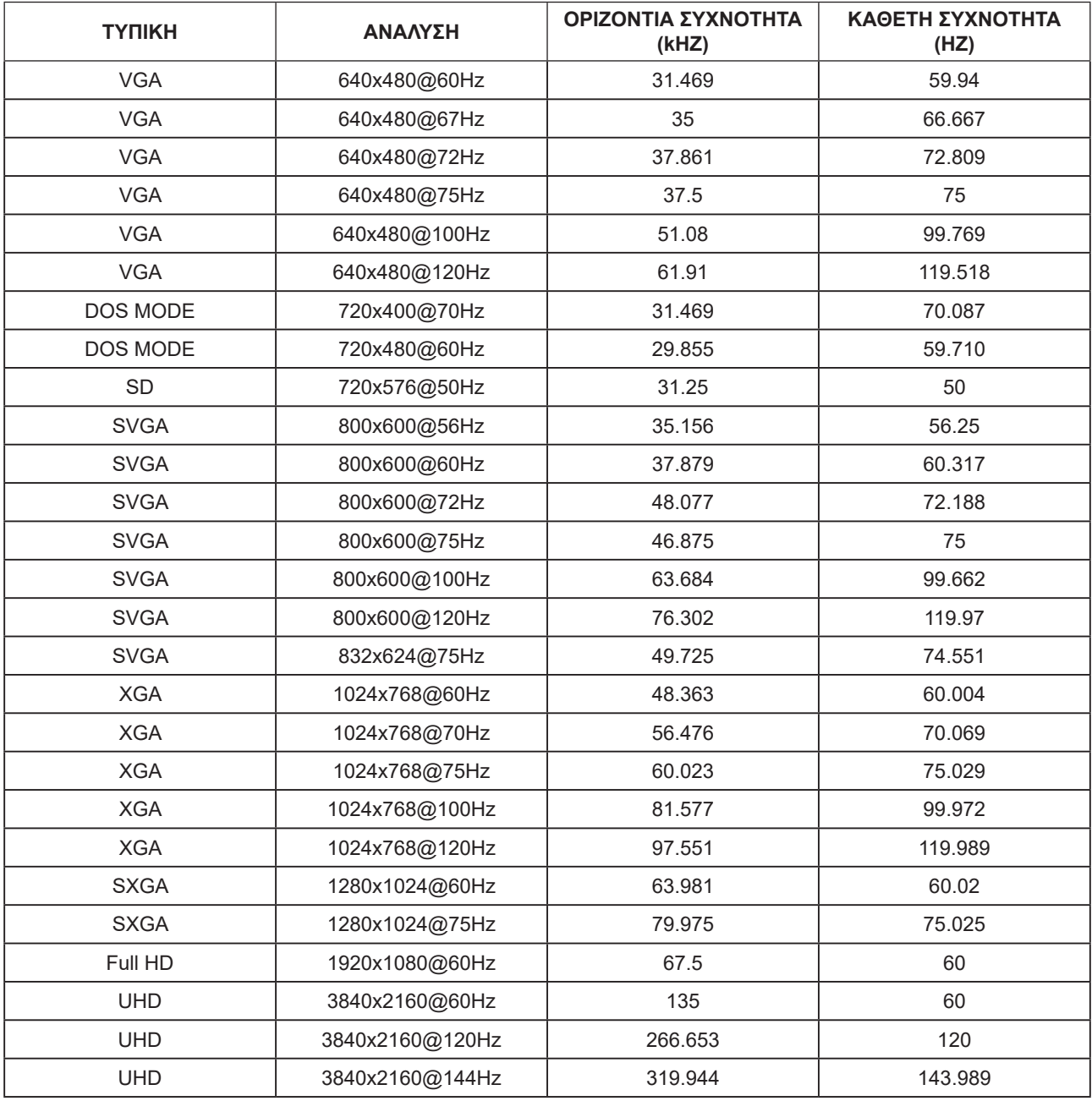

# <span id="page-33-0"></span>**Αναθέσεις ακίδων**

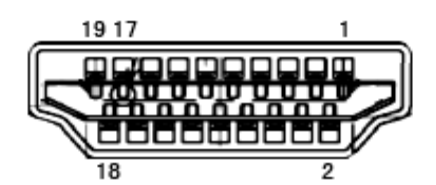

Καλώδιο σήματος έγχρωμης οθόνης 19 ακίδων

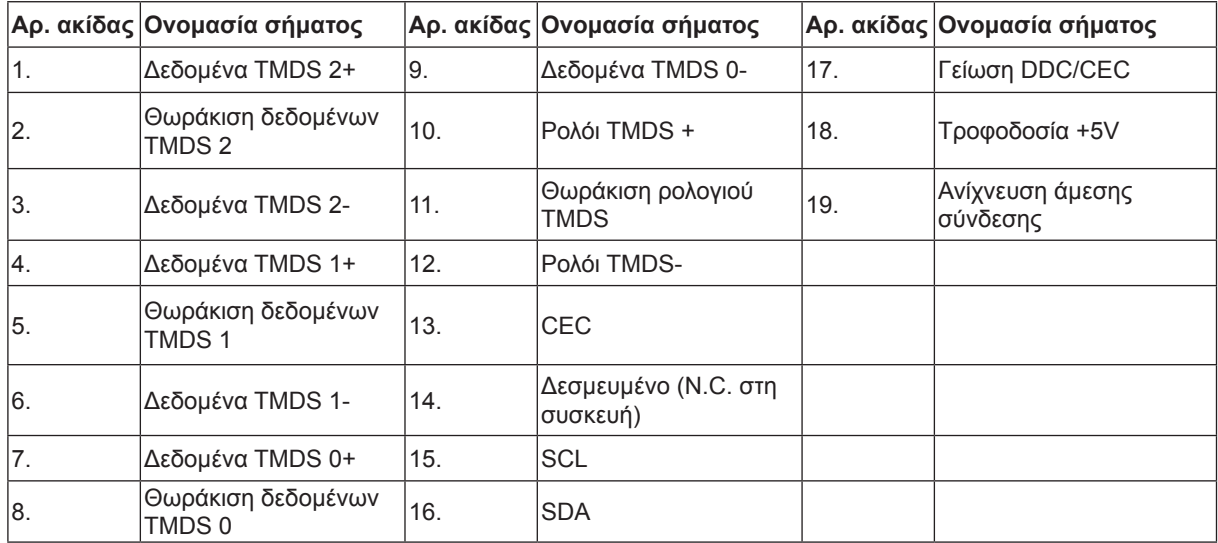

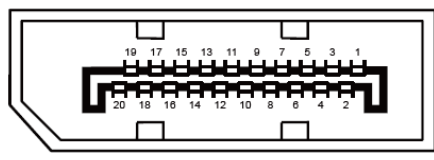

Καλώδιο σήματος έγχρωμης οθόνης 20 ακίδων

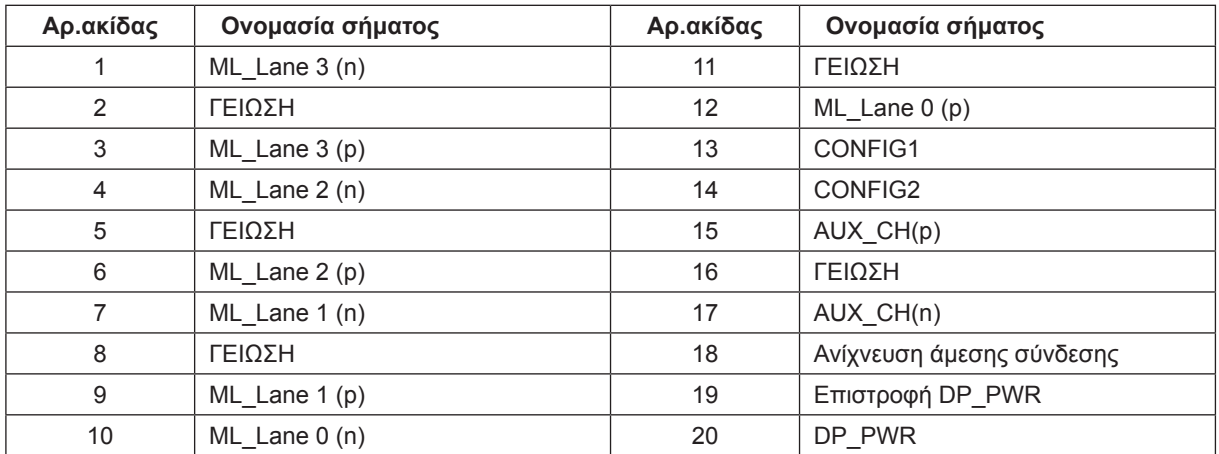

# <span id="page-34-0"></span>**Σύνδεση & άμεση λειτουργία (Plug and Play)**

#### **Δυνατότητα «Σύνδεση & άμεση λειτουργία» DDC2B**

Η οθόνη αυτή είναι εξοπλισμένη με δυνατότητες VESA DDC2B σύμφωνα με τα πρότυπα VESA DDC STANDARD. Επιτρέπει στην οθόνη να ενημερώνει το κεντρικό σύστημα για την ταυτότητά της και ανάλογα με το επίπεδο DDC που χρησιμοποιείται αποστέλλει πρόσθετες πληροφορίες για τις δυνατότητες της οθόνης.

Το DDC2B είναι ένα κανάλι δεδομένων δύο κατευθύνσεων το οποίο βασίζεται στο πρωτόκολλο I2C. Το κεντρικό σύστημα μπορεί να ζητήσει πληροφορίες EDID πάνω από το κανάλι DDC2B.

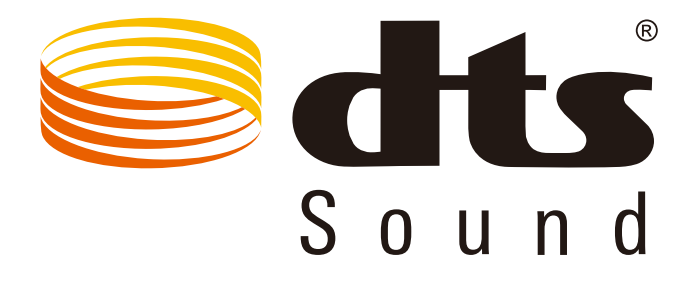

Για ευρασιτεχνίες DTS, βλ. http://patents.dts.com. Κατασκευάζεται με την άδεια της DTS Licensing Limited. Το DTS,το σύβολο και το DTS μαζί με το σύμβολο αποτελούν κατοχυρωμένα εμπορικά σήματα, ενώ το DTS Sound αποτελεί σήμα κατατεθέν της DTS, Inc. © DTS, Inc. Με την επιφύλαξη παντός νομίμου δικαιώματος.

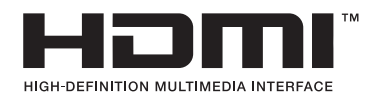